# ◎4-1-1.アップロード

(4)-1 制度移換金データ 中小企業退職金共済、厚生年金基金、確定給付企業年金

### ● ご 利 用 に あ た っ て

- ◆ WEB事務システムからデータ送信するデータファイルとデータ項目の詳細について記載しています。
- ◆ 「アップロードデータレイアウト」、「データ項目の説明」および「CSVファイル」で構成されています。

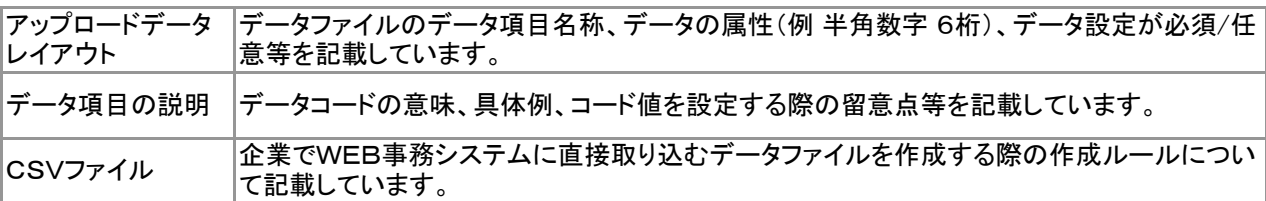

◆ 事務手続きの流れについては、本節では記載していません。 まずは事務手続きの流れをご理解の上、ご使用ください。事務手続きの流れに関わる記載箇所は、 ≪事務手続きについては、こちらをご参照ください≫に記載しています。

### ≪事務手続きについては、こちらをご参照ください≫

3-2-3.他の退職金制度から資産を持込む手続き(制度移換)

(2)制度移換の登録(中小企業退職金共済、厚生年金基金制度、確定給付企業年金制度)

(5)制度移換登録内容の訂正

## アップロードデータレイアウト(サポートシート)

### サ

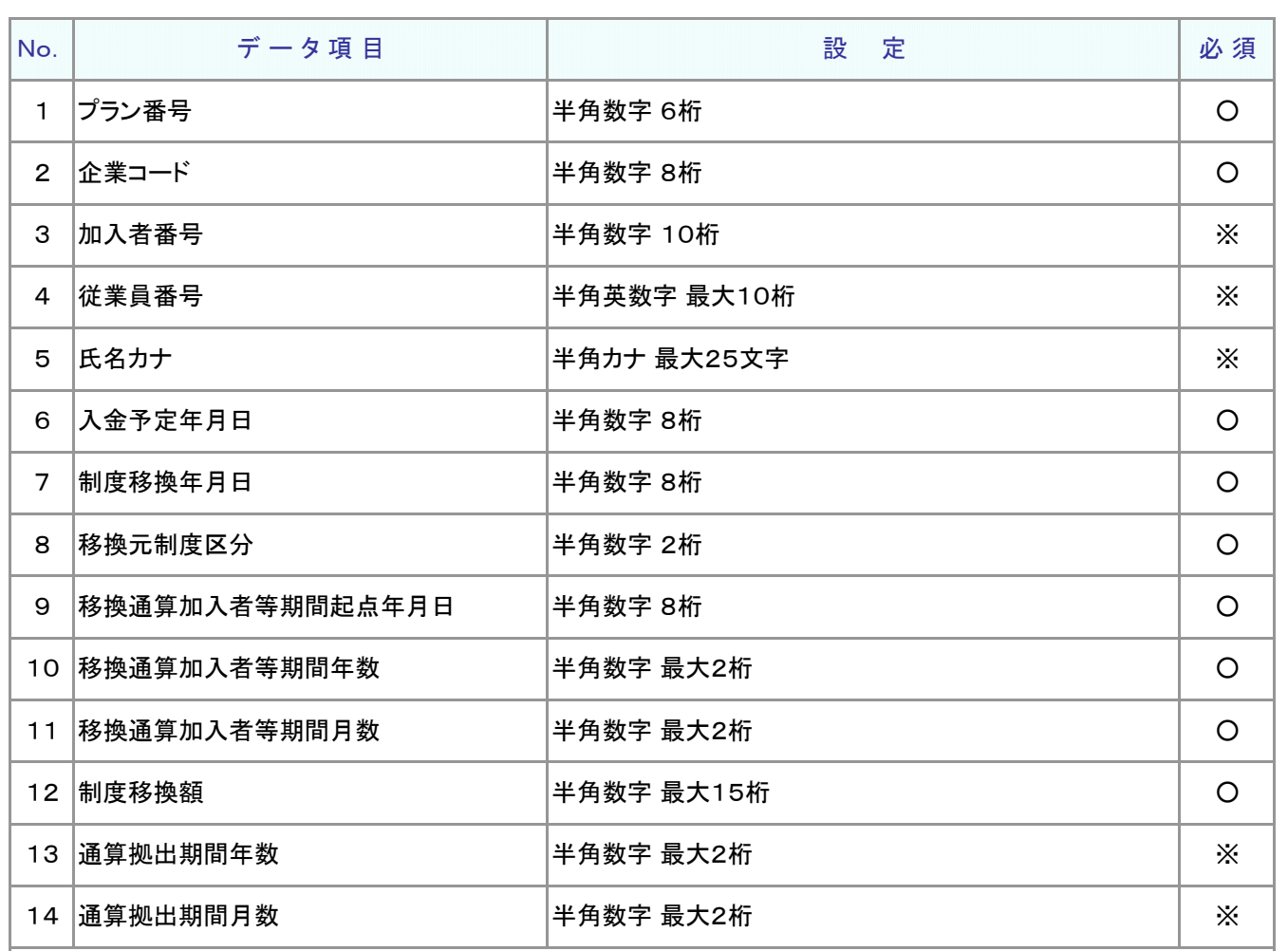

≪必須≫各項目の設定条件を表示

○ : 必須 ※ : 条件によっては必須/任意 空白 : 任意 × : 不可 条件の詳細は項目説明を参照

≪設定≫取扱い可能な文字を表示

半角数字 半角英数字 半角カナ

取扱い可能な文字詳細は、10-1-1\_入力可能な文字コードをご参照ください。

ご注意ください

WEB画面から入力する場合とファイルアップロードによる入力の場合は、取扱い 可能な文字に違いがありますので、ご注意ください。

4-1-1(4)-1制度移換金\_一括移換-2

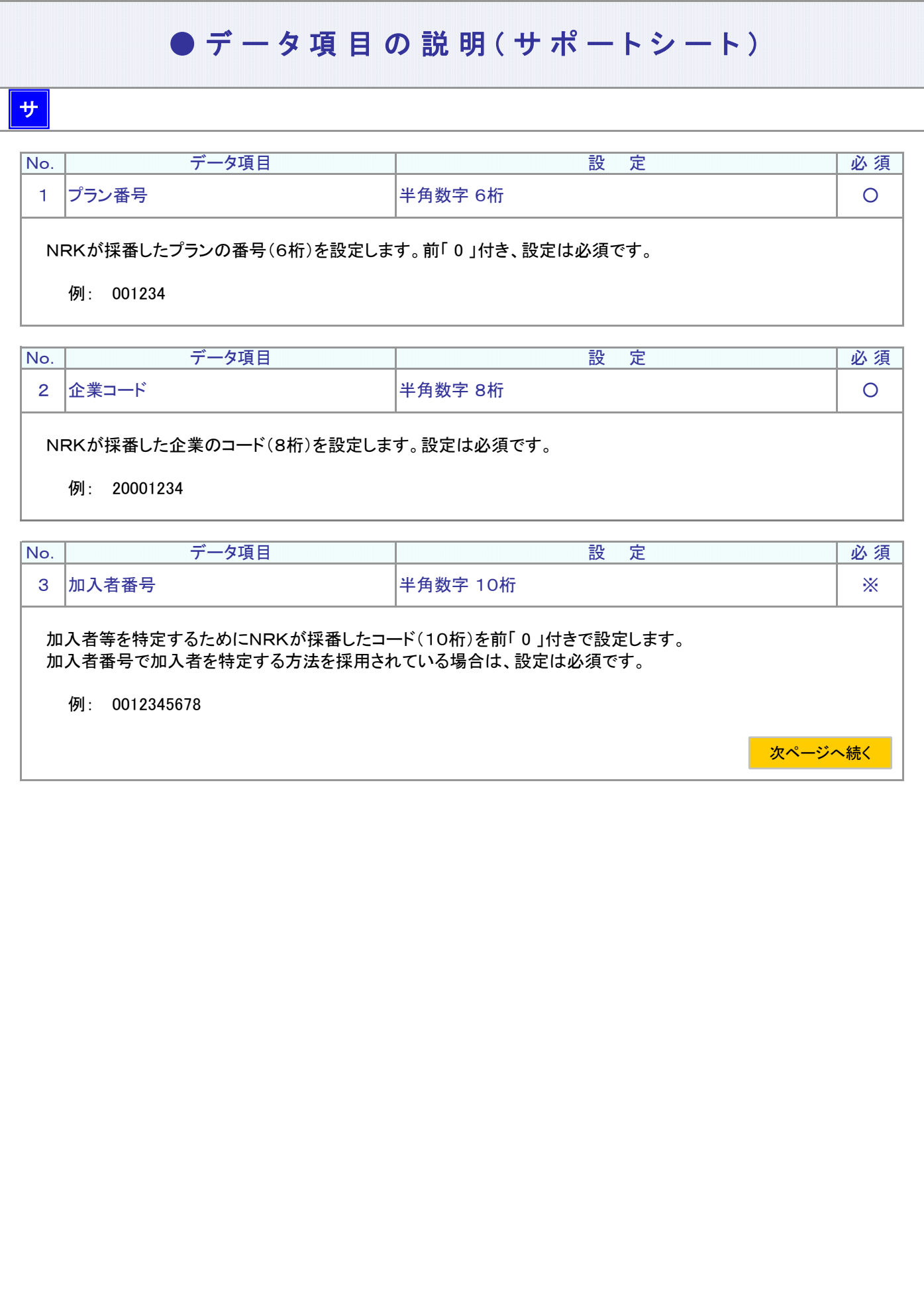

ア :アップロード サ :サポートシート

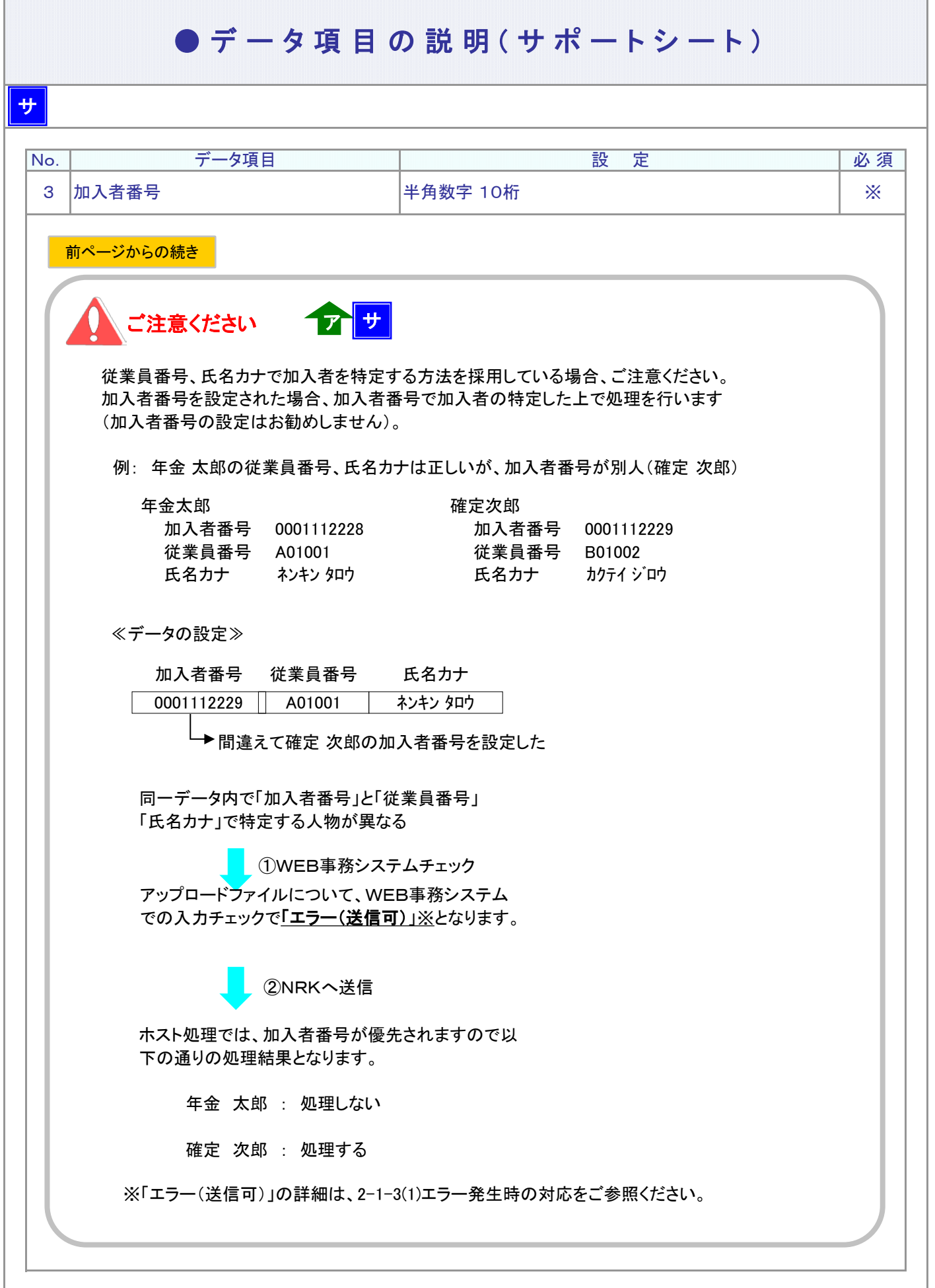

## ● デ ー タ 項 目 の 説 明 (サ ポ ー ト シ ー ト)

### サ

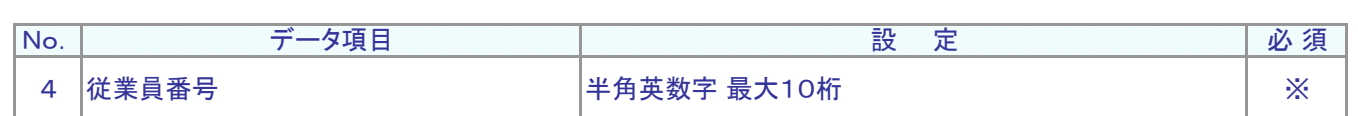

#### 従業員番号、氏名カナで加入者を特定する方法を採用されている場合、設定は必須です。 加入者を識別する企業の従業員番号を設定します。

例: W12345

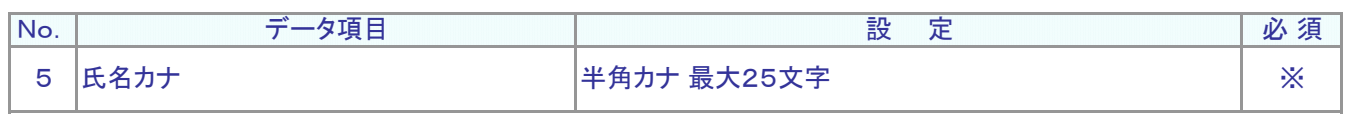

加入者の氏名カナを設定します。

従業員番号、氏名カナで加入者を特定する方法を採用されている場合、設定は必須です。

例: ネンキン タロウ

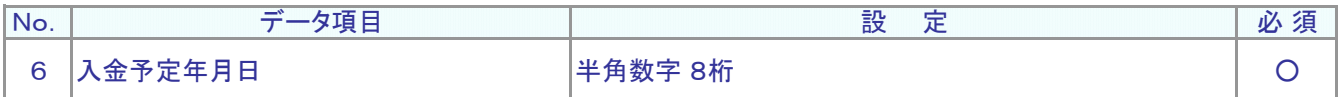

資産管理機関へ制度移換金を入金する日(実際の入金日)を設定します。西暦8桁、設定は必須です。

例: 制度移換金の実際の入金日が2014年5月20日の場合

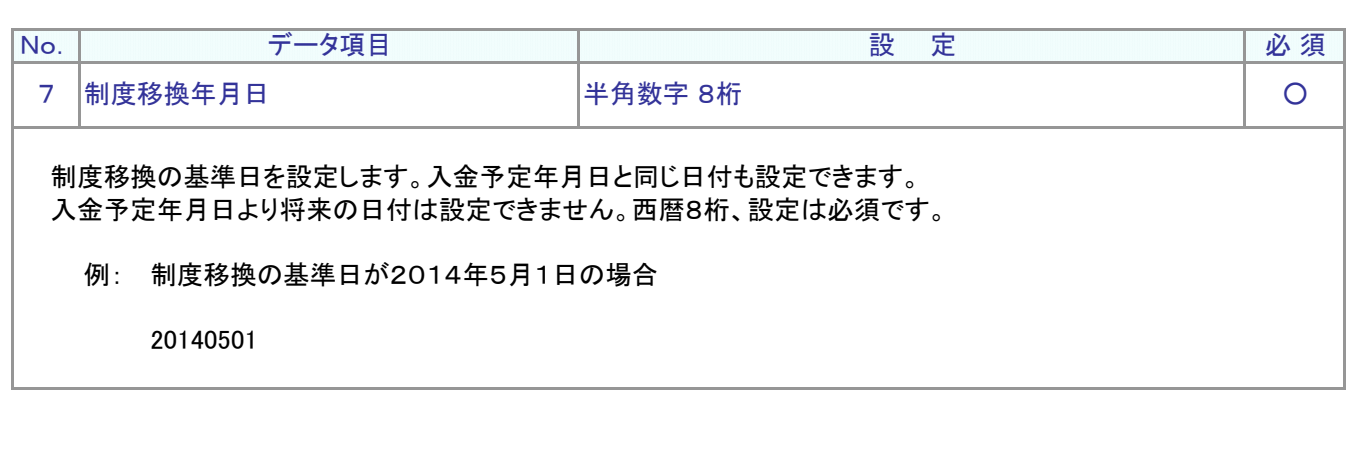

## ● デ ー タ 項 目 の 説 明 ( サ ポ ー ト シ ー ト)

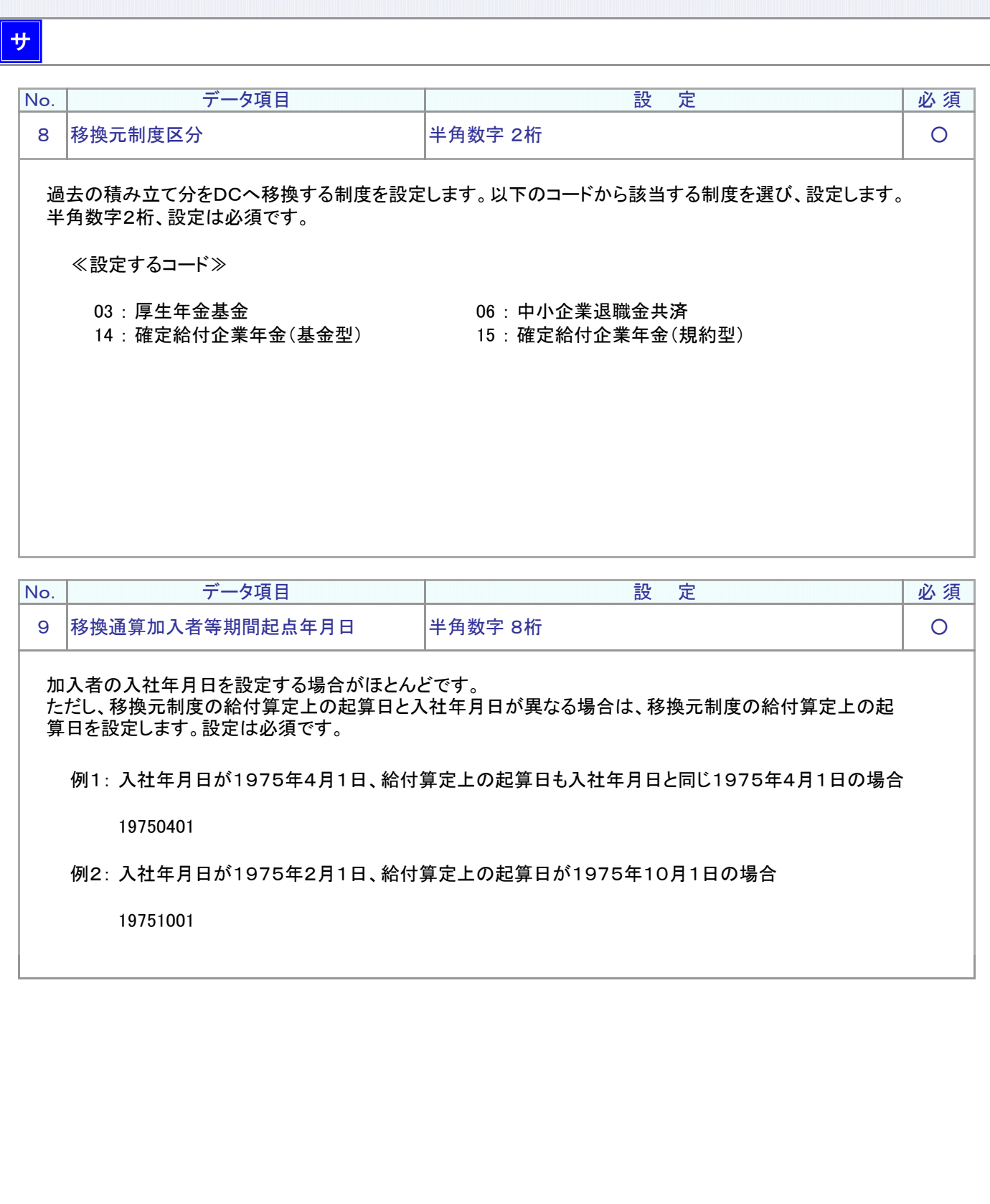

## ● デ ー タ 項 目 の 説 明 ( サ ポ ー ト シ ー ト)

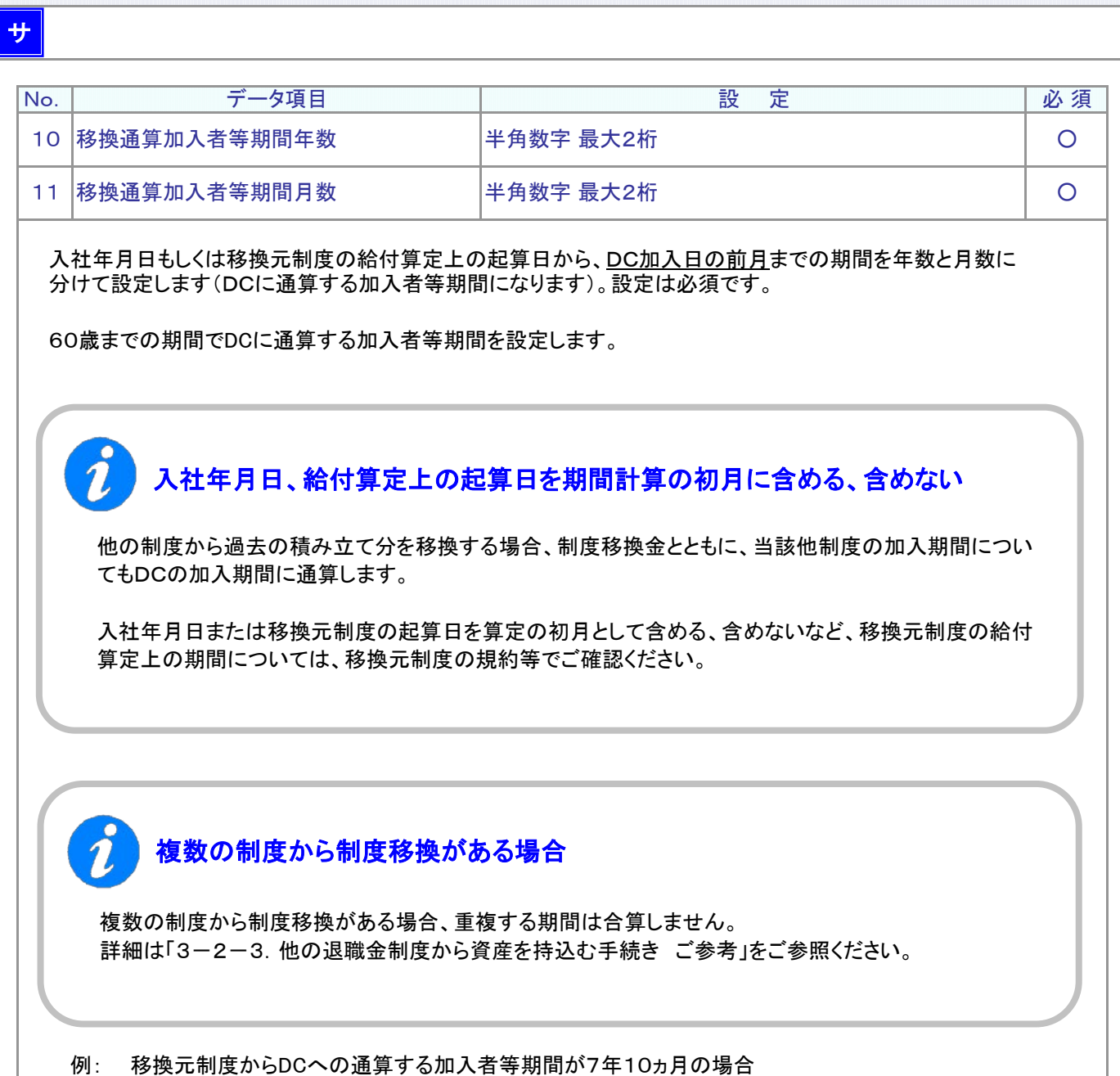

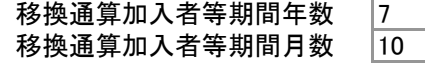

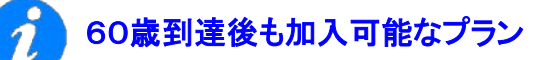

通算加入者等期間として算入可能な期間は、60歳までの期間に限られます。

## ● デ ー タ 項 目 の 説 明 (サ ポ ー ト シ ー ト)

### サ

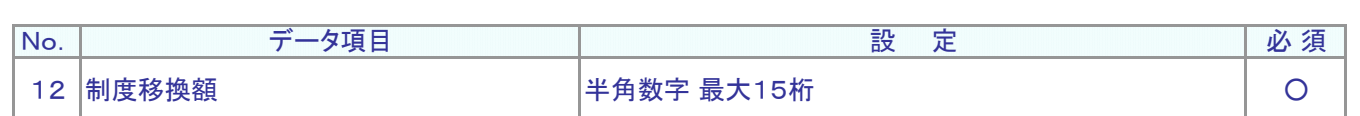

#### 移換元制度から移換する加入者別の金額を設定します。 1円以上円単位、半角数字 最大15桁で設定します。設定は必須です。

例: 移換元制度から125万円をDCへ入金する

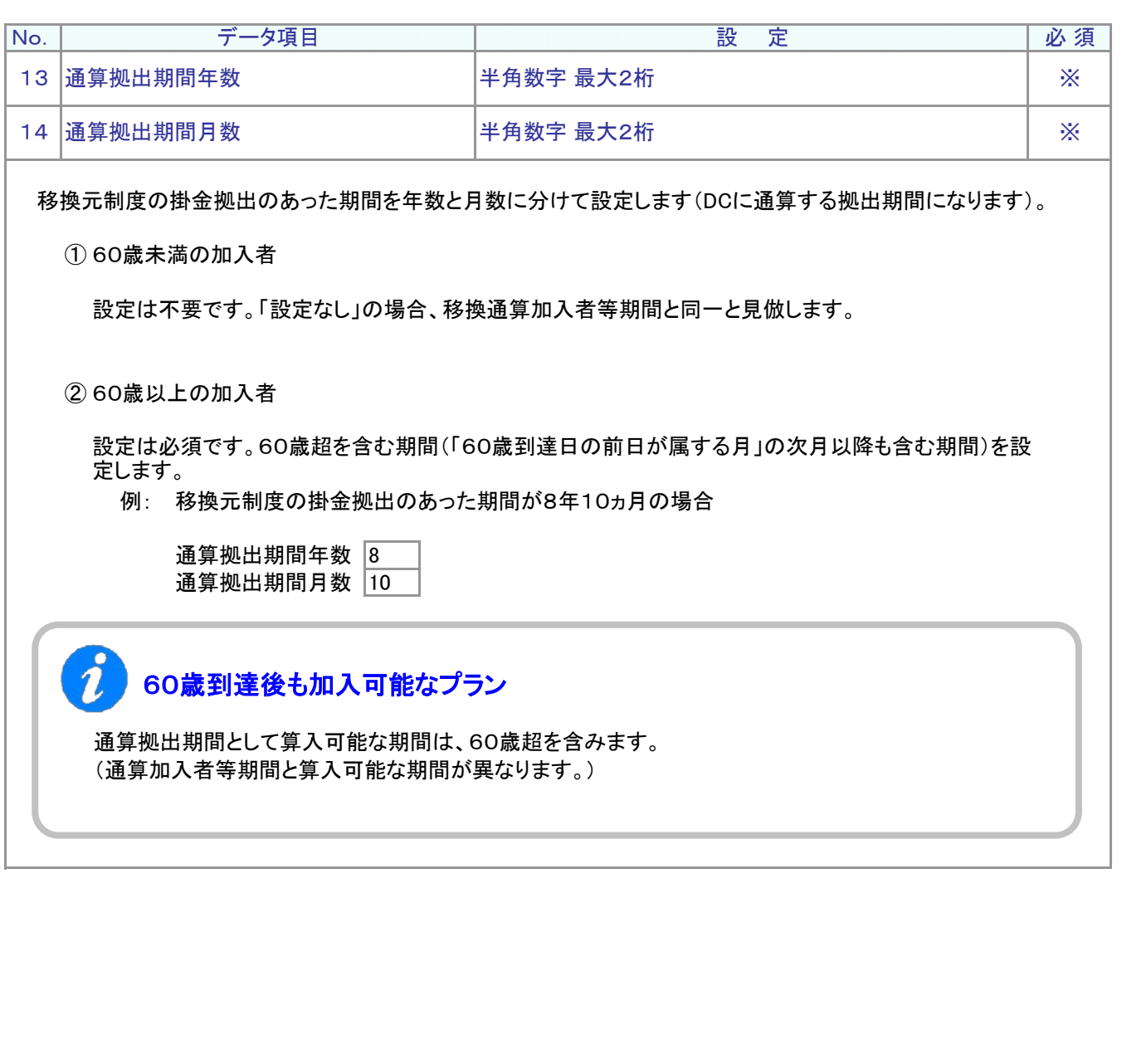

# アップロードデータレイ アウト(CSVファイル)

ア

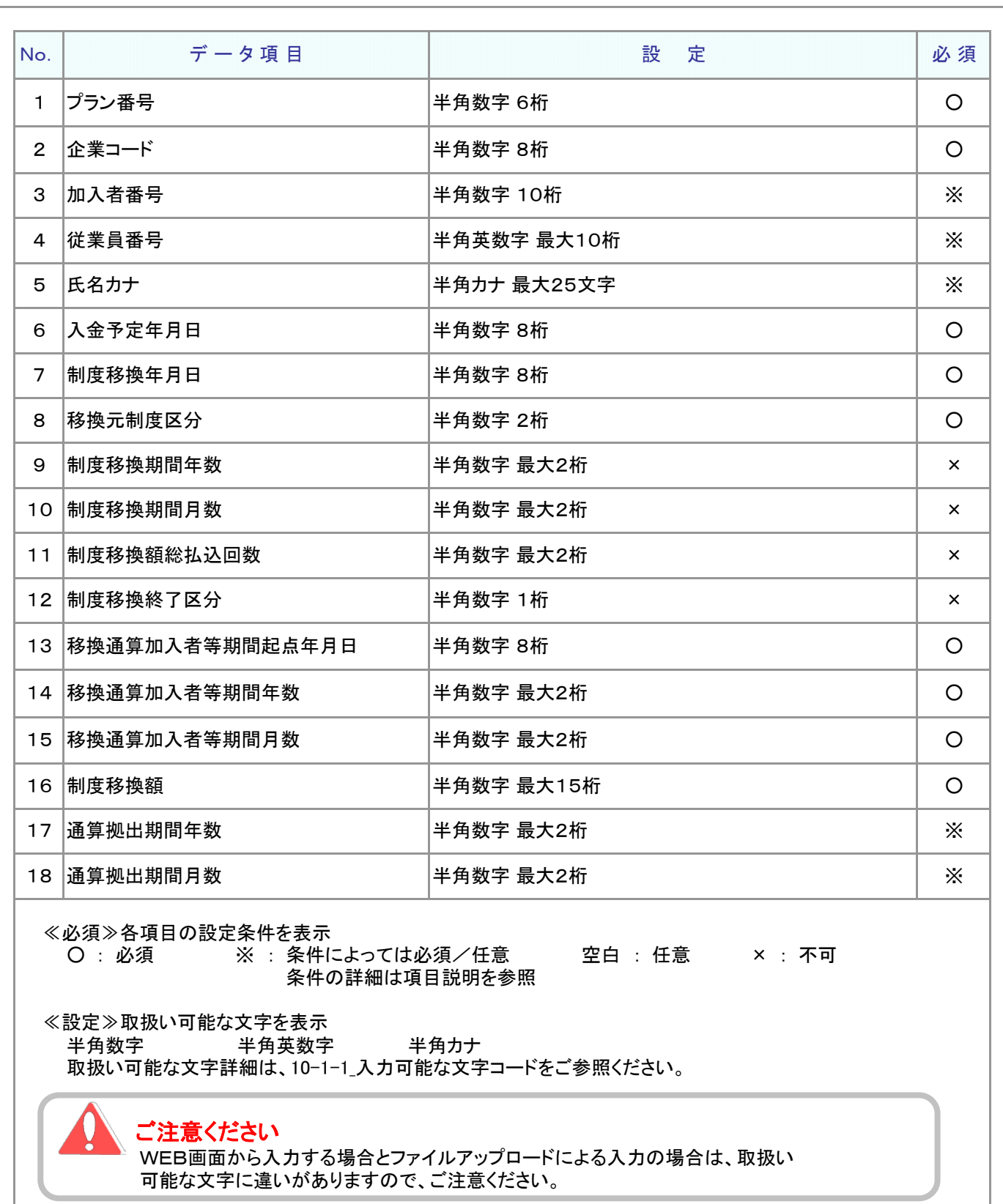

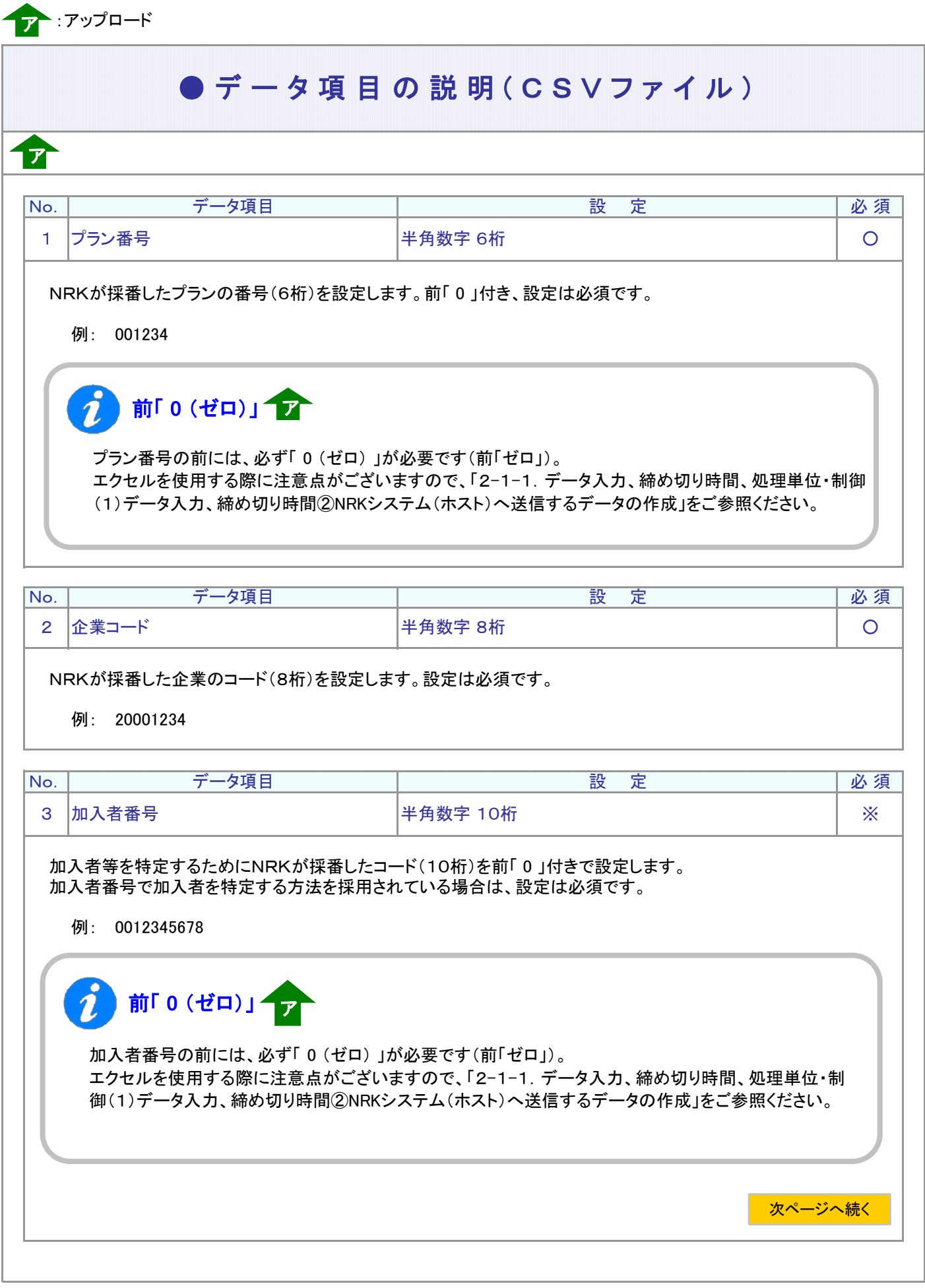

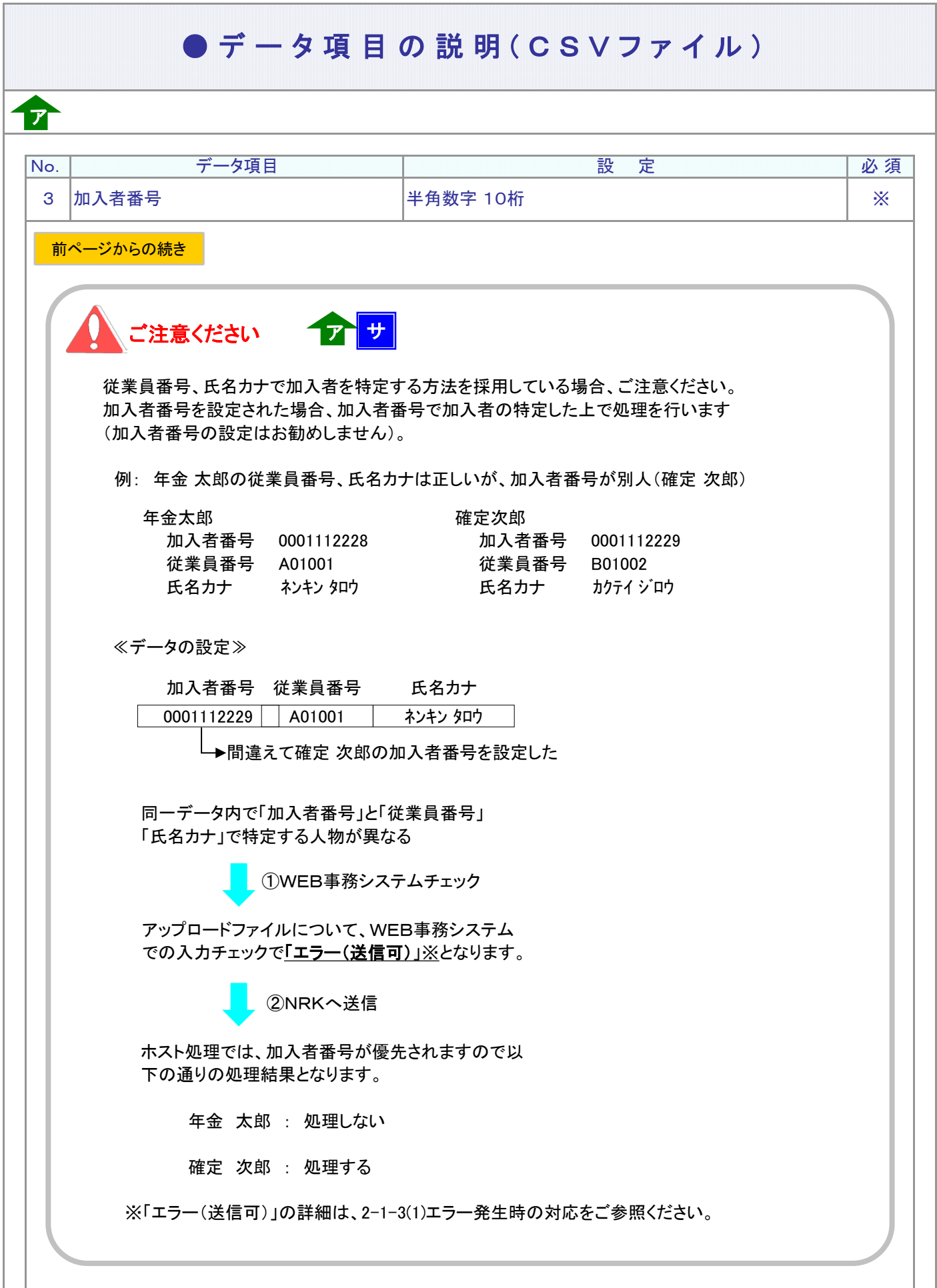

ー<br>ア :アップロード <mark>サ</mark> :サポートシート

## ● デ ー タ 項 目 の 説 明 ( C S V フ ァ イ ル )

ア

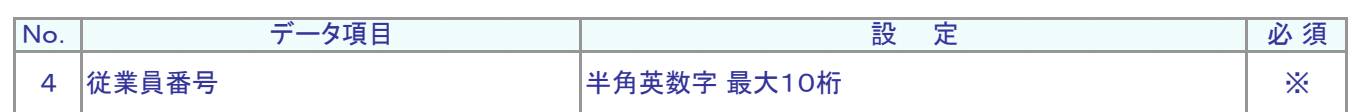

従業員番号、氏名カナで加入者を特定する方法を採用されている場合、設定は必須です。 加入者を識別する企業の従業員番号を設定します。

例: W12345

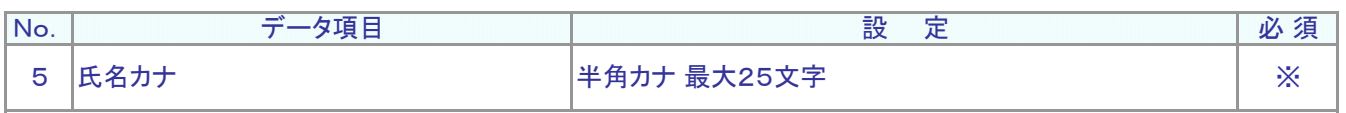

加入者の氏名カナを設定します。

従業員番号、氏名カナで加入者を特定する方法を採用されている場合、設定は必須です。

例: ネンキン タロウ

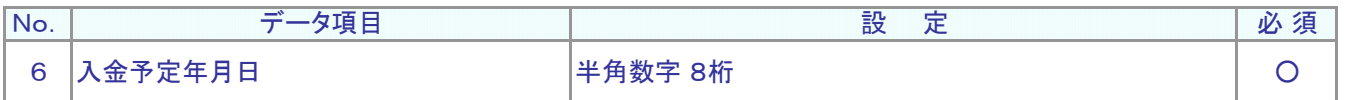

資産管理機関へ制度移換金を入金する日(実際の入金日)を設定します。西暦8桁、設定は必須です。

例: 制度移換金の実際の入金日が2014年5月20日の場合

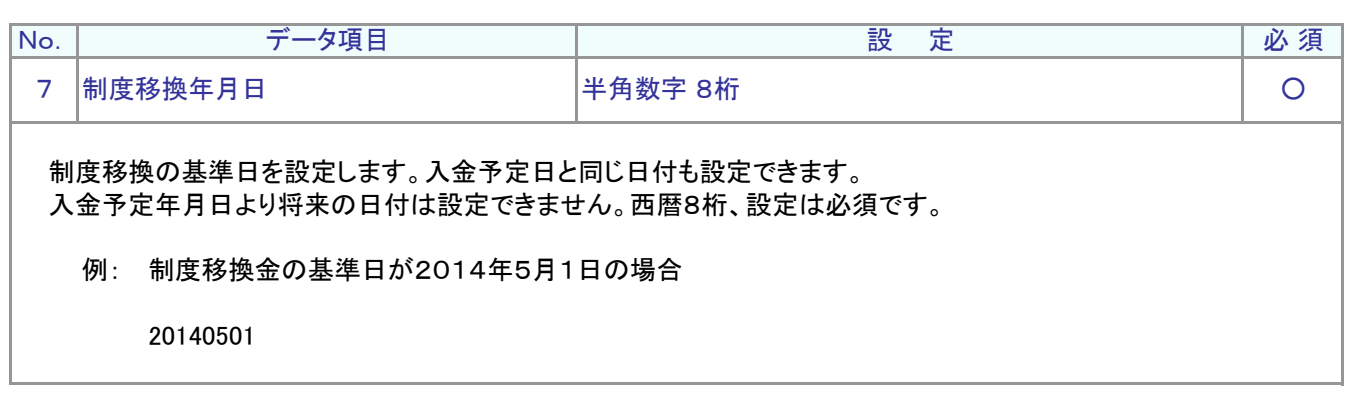

## ● デ ー タ 項 目 の 説 明 ( C S V フ ァ イ ル )

### ア

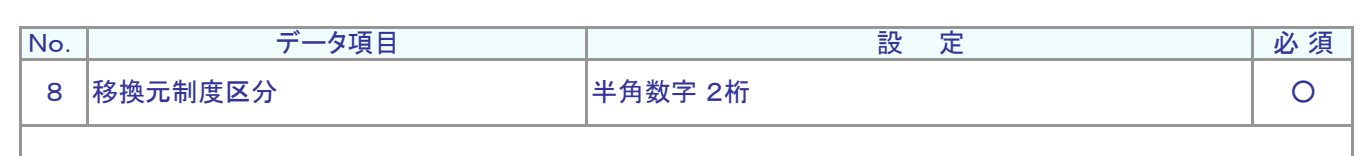

過去の積み立て分をDCへ移換する制度を設定します。以下のコードから該当する制度を選び、 設定します。半角数字2桁、設定は必須です。

≪設定するコード≫

14 : 確定給付企業年金(基金型) 15 : 確定給付企業年金(規約型)

03 : 厚生年金基金 06 : 中小企業退職金共済

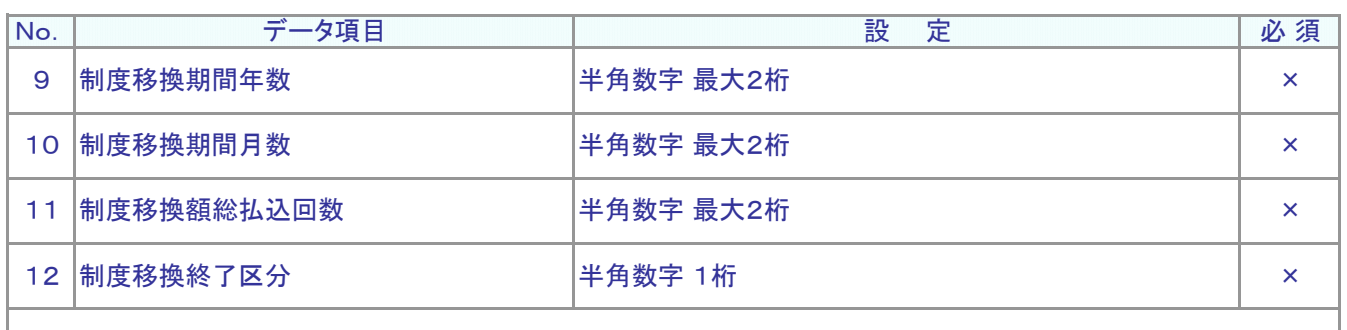

設定は不要です。

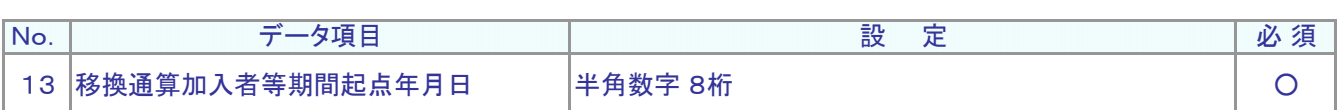

加入者の入社年月日を設定する場合がほとんどです。

ただし、移換元制度の給付算定上の起算日と入社年月日が異なる場合は、移換元制度の給付算定上の起 算日を設定します。設定は必須です。

例1: 入社年月日が1975年4月1日、給付算定上の起算日も入社年月日と同じ1975年4月1日の場合

19750401

例2: 入社年月日が1975年2月1日、給付算定上の起算日が1975年10月1日の場合

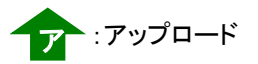

ア

## ● デ ー タ 項 目 の 説 明 ( C S V フ ァ イ ル )

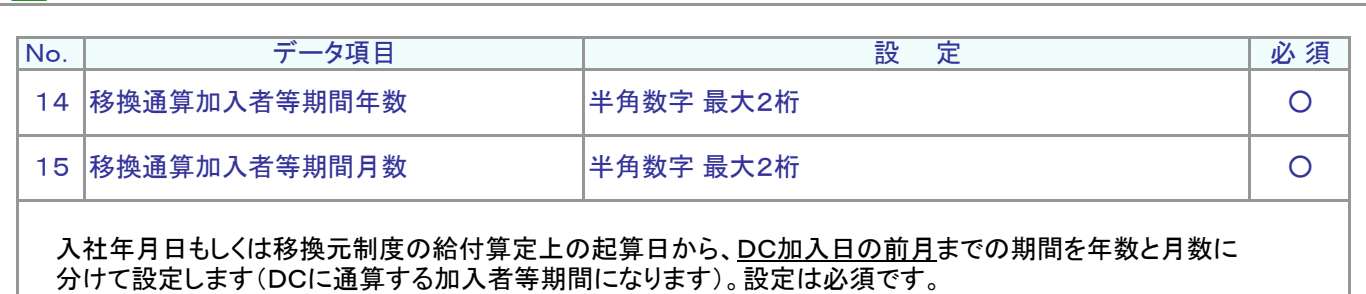

60歳までの期間でDCに通算する加入者等期間を設定します。

### 入社年月日、給付算定上の起算日を期間計算の初月に含める、含めない

他の制度から過去の積み立て分を移換する場合、制度移換金とともに、当該他制度の加入期間につい てもDCの加入期間に通算します。

入社年月日または移換元制度の起算日を算定の初月として含める、含めないなど、移換元制度の給付 算定上の期間については、移換元制度の規約等でご確認ください。

### 複数の制度から制度移換がある場合

複数の制度から制度移換がある場合、重複する期間は合算しません。 詳細は「3-2-3.他の退職金制度から資産を持込む手続き ご参考」をご参照ください。

例 移換元制度からDCへの通算する加入者等期間が7年10ヵ月の場合

移換通算加入者等期間年数 7 移換通算加入者等期間月数 10

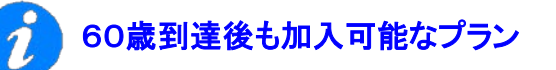

通算加入者等期間として算入可能な期間は、60歳までの期間に限られます。

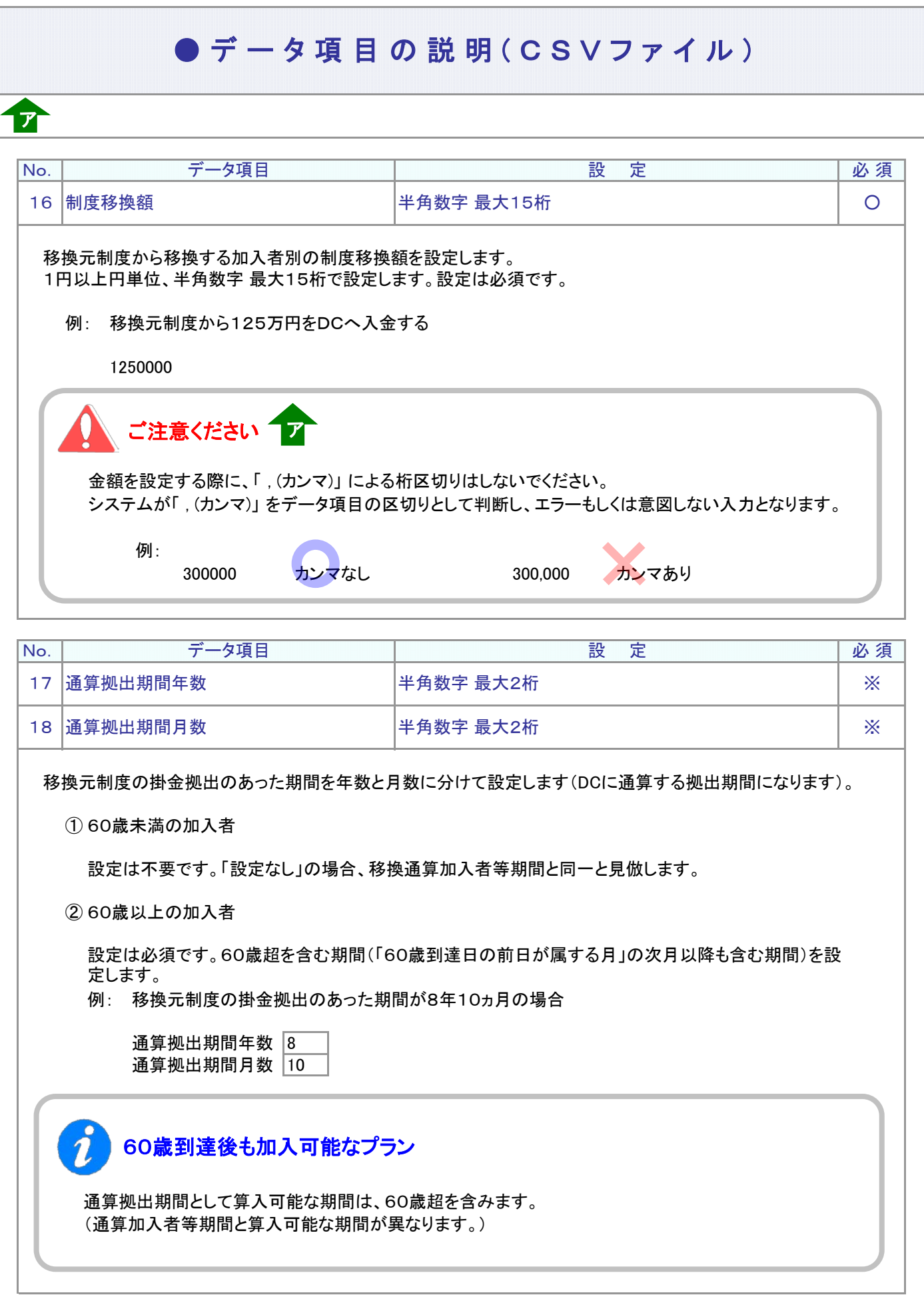

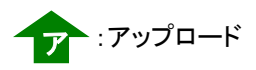

### $\bullet$  C S V ファイル

ア

CSVファイルをサポートシートを使わず、企業で直接作成する時は、以下のルールで作成します。

### CSVファイルの名称

ファイル名称は、半角英数字の任意で設定できます(※)。

(※) Windowsの制約により、パスとファイル名称のサイズを加えて、255バイトより大きくなりますと取り込みがで きません。

### CSVファイルの構成

以下のルールでデータの設定を行います。

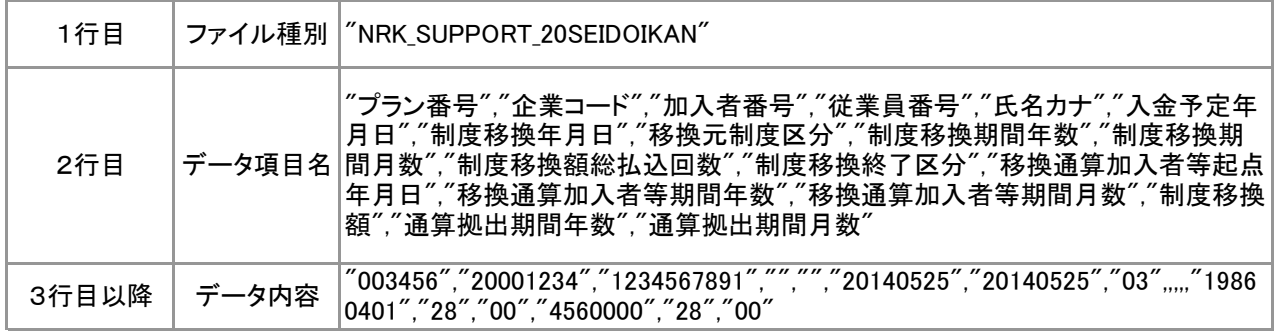

## データ項目の括り、区切り

データ項目はダブルクォート(")で括り、データ項目間はカンマ(,)で区切ります。

- ① "003456","20001234" ダブルクォートで括られており、カンマで区切られている
- ② 003456,20001234 ダブルクォートで括られていない
- ③ 003456 20001234 ダブルクォートで括られておらず、スペースで区切られている
- ④ "003456""20001234" ダブルクォートで括られてはいるが、カンマで区切られていない

※ ②、③、④のデータの設定では、アップロードされません。

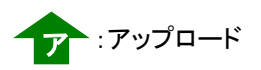

## ● C S V ファイル

ア

≪データ作成例≫

加入者番号で作成した場合

#### "NRK\_SUPPORT\_20SEIDOIKAN"

"プラン番号","企業コード","加入者番号","従業員番号","氏名カナ","入金予定年月日",・・・ "003456","20001234","1234567891","","","20140525","20140525","03",,,,,"19860401","28","00",・・・ "003456","20001234","1234567892","","","20140525","20140525","03",,,,,"20021001","11","06",・・・

4-1-1(4)-1制度移換金\_一括移換-18

(4)-2 制度移換金データ 退職給与制度初回入金

## ● ご 利 用 に あ た っ て

◆ WEB事務システムからデータ送信するデータファイルとデータ項目の詳細について記載しています。

◆ 「アップロードデータレイアウト」、「データ項目の説明」および「CSVファイル」で構成されています。

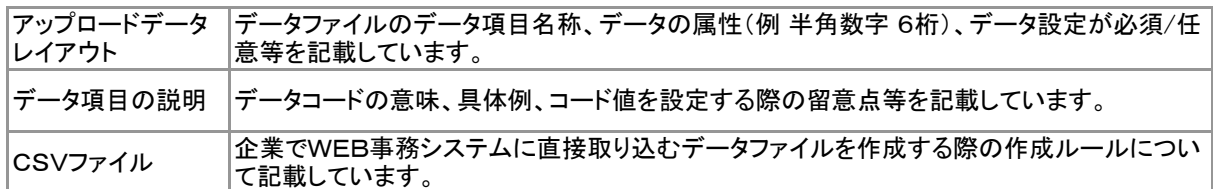

◆ 事務手続きの流れについては、本節では記載していません。 まずは事務手続きの流れをご理解の上、ご使用ください。事務手続きの流れに関わる記載箇所は、 ≪事務手続きについては、こちらをご参照ください≫に記載しています。

### ≪事務手続きについては、こちらをご参照ください≫

3-2-3.他の退職金制度から資産を持込む手続き(制度移換)

- (3)制度移換の登録(退職給与制度初回入金)
- (5)制度移換登録内容の訂正

ア :アップロード サ :サポートシート

## アップロードデータレイアウト

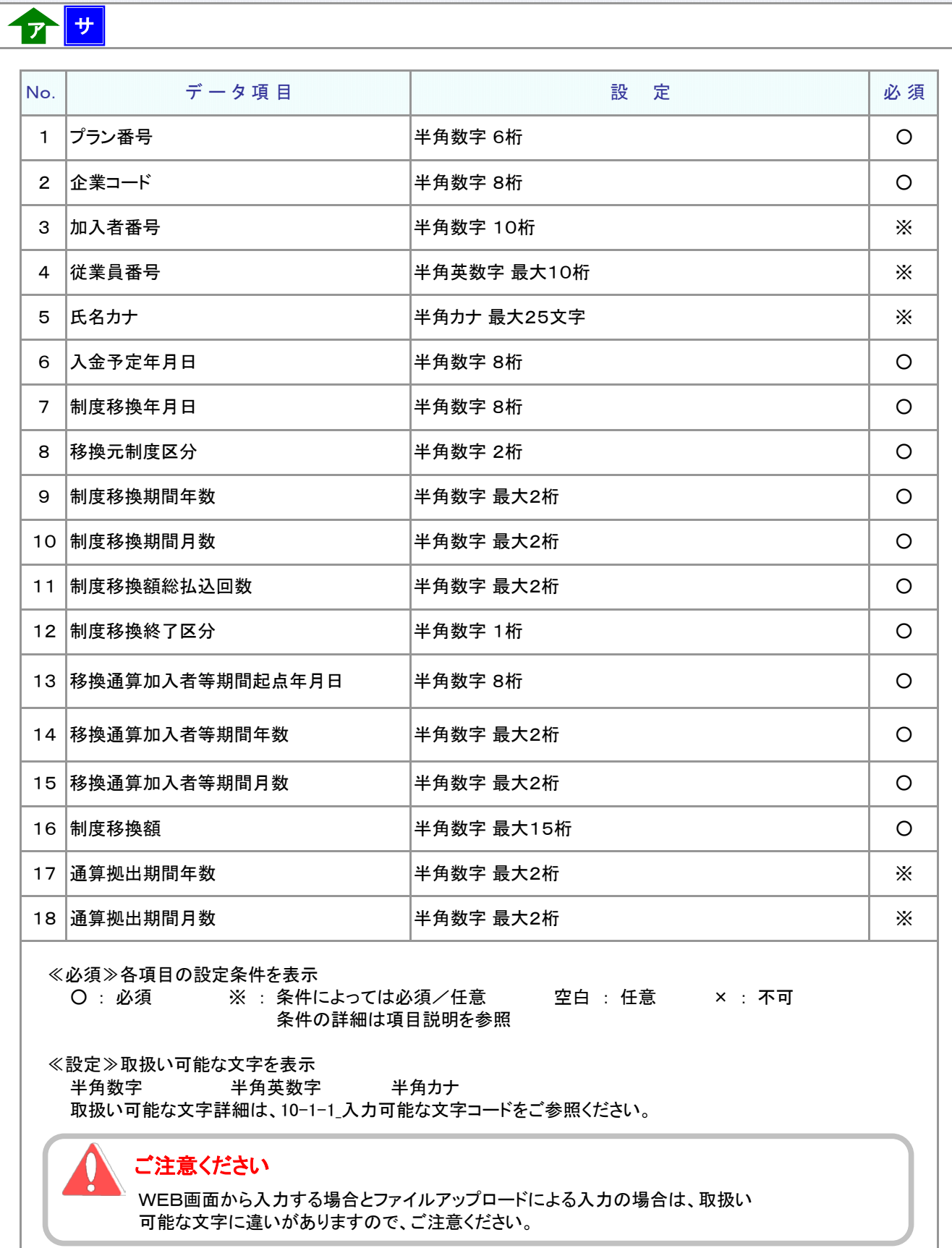

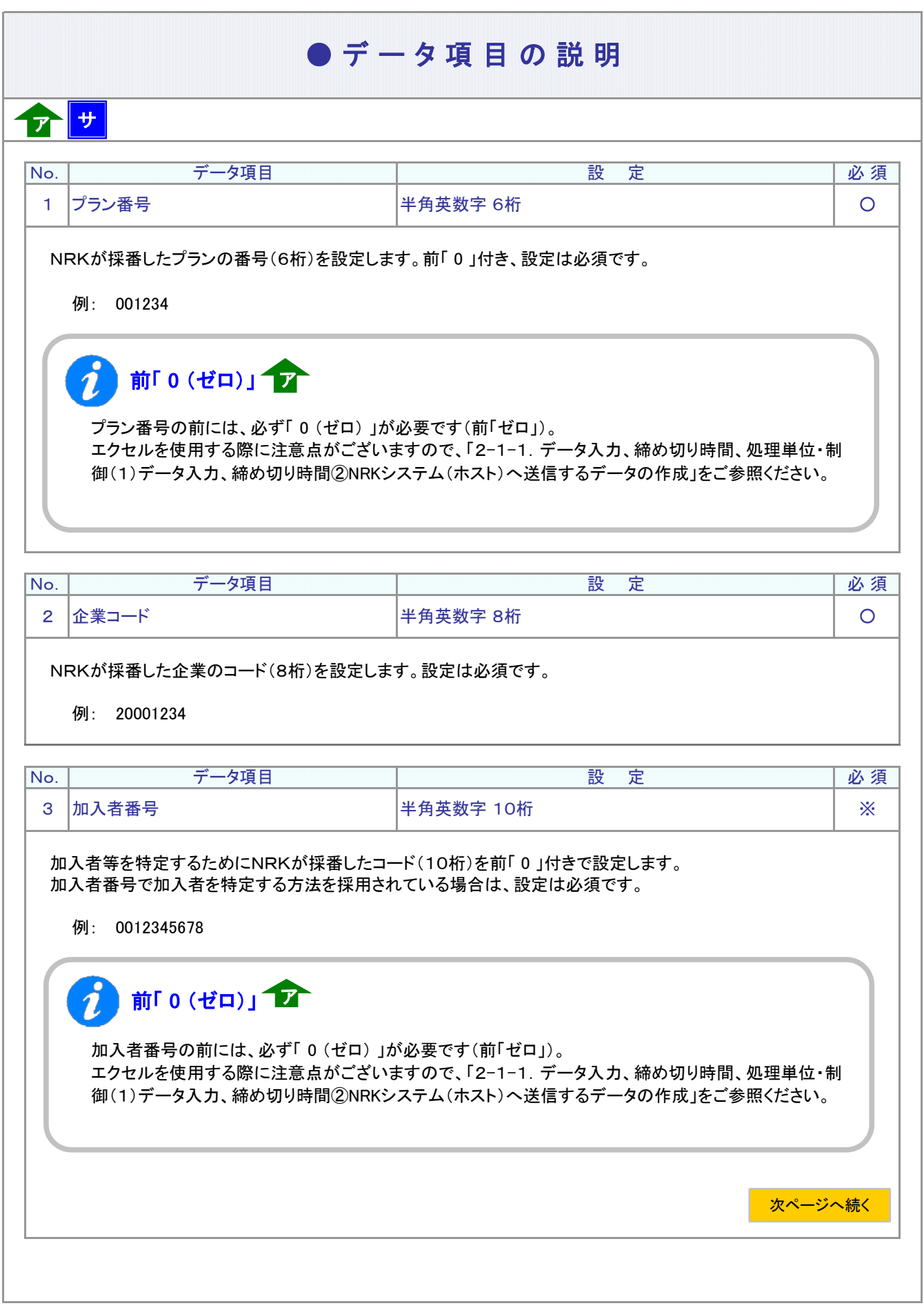

ア :アップロード <mark>サ</mark> :サポートシート

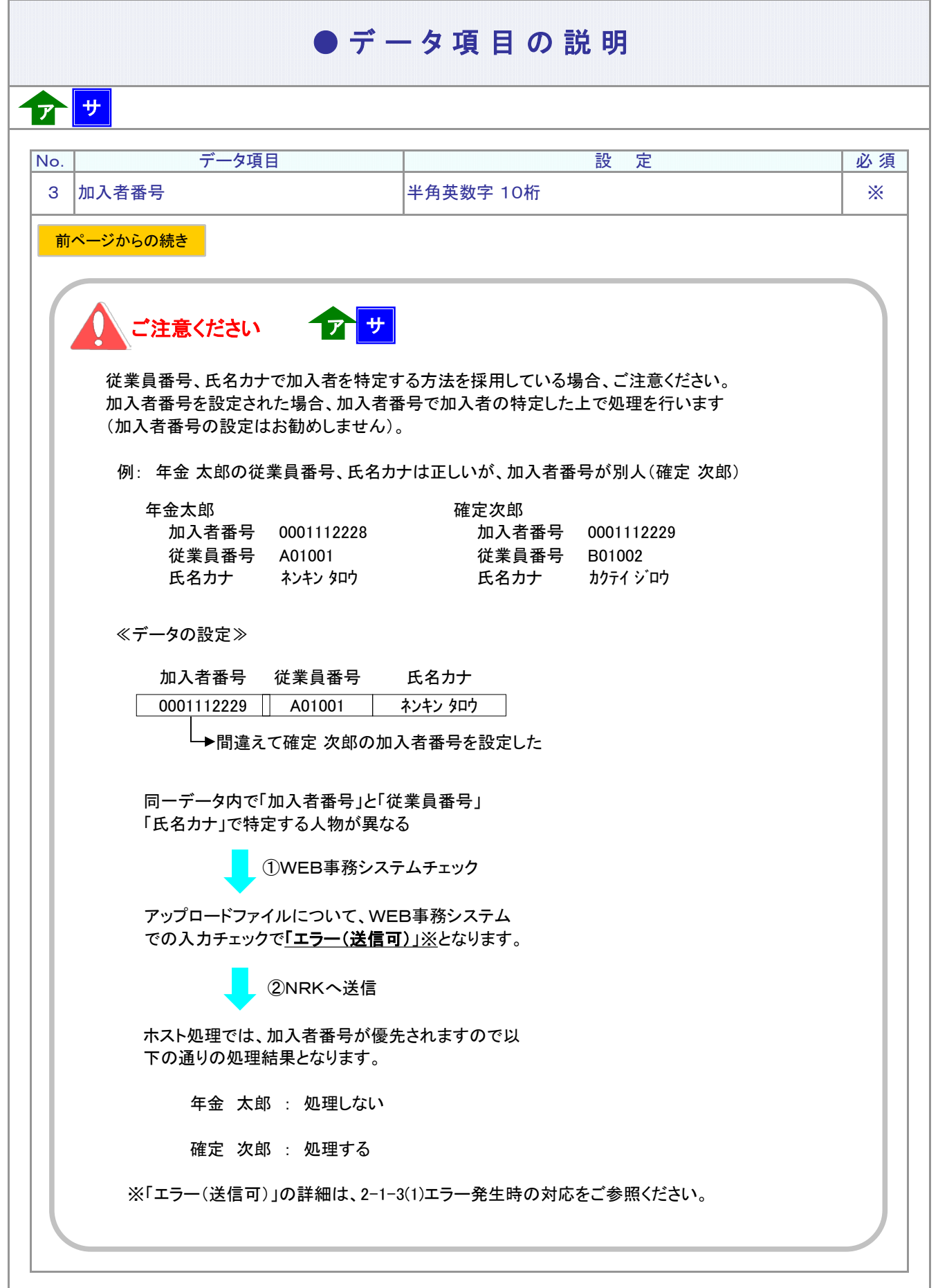

### ● データ項目の説明

## ア サ

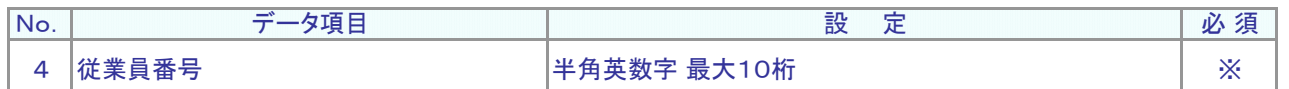

従業員番号、氏名カナで加入者を特定する方法を採用されている場合、設定は必須です。 加入者を識別する企業の従業員番号を設定します。

例: W12345

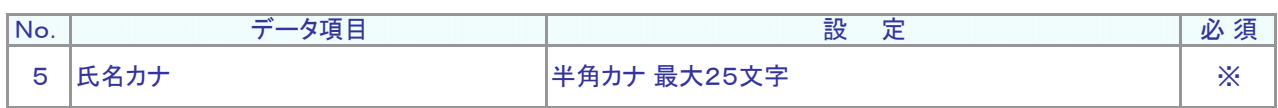

加入者の氏名カナを設定します。 従業員番号、氏名カナで加入者を特定する方法を採用されている場合、設定は必須です。

例: ネンキン タロウ

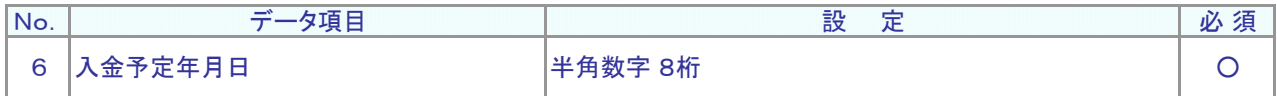

資産管理機関へ初回の制度移換金を入金する日(実際の入金日)を設定します。西暦8桁、設定は必須です。

例: 制度移換金の実際の入金日が2014年5月20日の場合

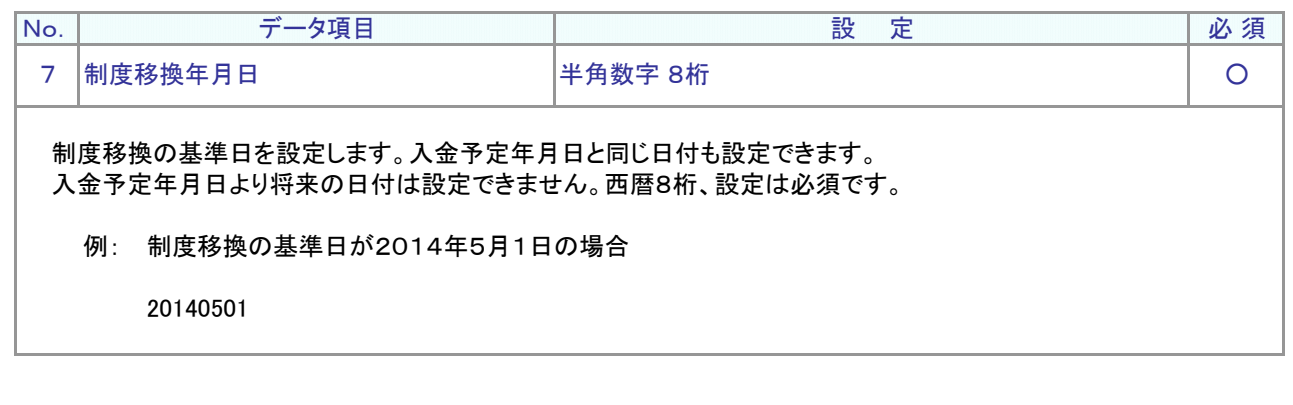

13を設定します。設定は必須です。 《設定するコード》 13 : 退職給与制度 退職給与制度からの移換を分割で行う期間を設定します。設定は必須です。 例: 退職給与制度からの移換を8年に渡って分割で行う 制度移換期間年数 8 制度移換期間月数 |0 分割初回の通知時に、制度移換金を分割する総回数を設定します。設定は必須です。 例: 退職給与制度からの移換を6年に渡って、1年に1回分割して払込みを行う。 払込みの総回数としては6回。 制度移換額総払込回数 06 分割移換の最終回、または退職等による残余分の一括入金の場合、「 2 」(移換終了)を設定します。 それ以外の場合は、「 1 」(移換中)を設定します。 ≪設定するコード≫ 1:移換中 2:移換終了 ● デ ー タ 項 目 の 説 明 No. 12 制度移換終了区分 9 データ項目 インファイン インデータ項目 おもの しょうしゃ かいしゃ 設 定 プラン しゅうしゅう しゅうしゅう しゅうしゅう しゅうしゅう しゅうしゅうしょう 制度移換期間年数 8 移換元制度区分 半角数字 2桁 No. | データ項目 | 設 定 | 必 須 半角数字 1桁 ショップ アンドランド アクセストランド しょうしょう  $\circ$ 半角数字 最大2桁 ○ 10 制度移換期間月数 半角数字 最大2桁 ○ 設 定 データ項目 設 定 必 須 必 須 11 制度移換額総払込回数 半角数字 最大2桁 ○ No. データ項目 No. ア サ ア :アップロード <mark>サ</mark> :サポートシート

### ● デ ー タ 項 目 の 説 明

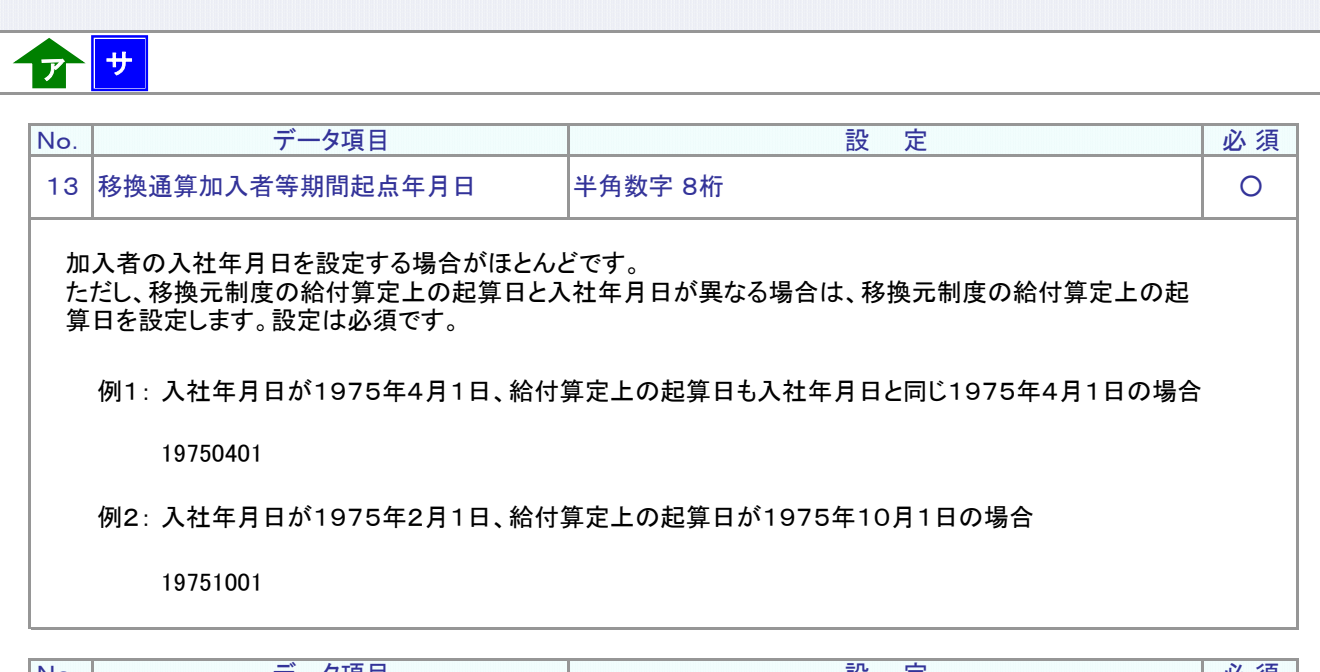

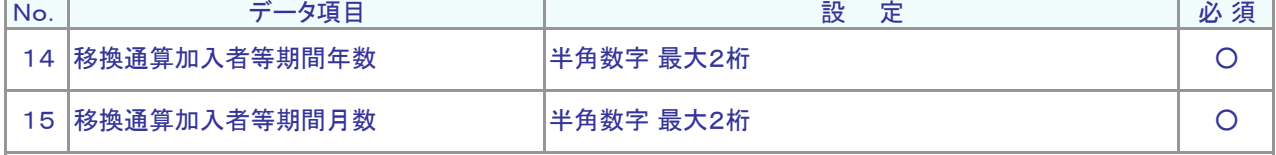

入社年月日もしくは退職給与制度の給付算定上の起算日から、DC加入日の前月までの期間を年数と月数 に分けて設定します(DCに通算する加入者等期間になります)。設定は必須です。

60歳までの期間でDCに通算する加入者等期間を設定します。

## 入社年月日、給付算定上の起算日を期間計算の初月に含める、含めない

退職給与制度の過去の積み立て分を移換する場合、制度移換金とともに、当該他制度の加入期間に ついてもDCの加入期間に組み入れます。

入社年月日または退職給与制度の起算日を算定の初月として含める、含めないなど、退職給与制度の 給付算定上の期間について、ご確認ください。

#### 複数の制度から制度移換がある場合  $\boldsymbol{\eta}$

複数の制度から制度移換がある場合、重複する期間は合算しません。 詳細は「3-2-3.他の退職金制度から資産を持込む手続き ご参考」をご参照ください。

例: 退職給与制度からDCへ通算する加入者等期間が7年10ヵ月の場合

移換通算加入者等期間年数 7 移換通算加入者等期間月数 10

次ページへ続く

退職給与制度から移換する加入者別の今回分の制度移換額を設定します。 1円以上円単位、半角数字 最大15桁で設定します。設定は必須です。 ≪No.12 制度移換終了区分が「 1 」(移換中)(分割移換が今回以降も継続)≫ 均等分割された各回の入金額のうち、1回分を設定します。 例: 総額100万円を年1回入金、分割期間4回でDCへ入金する。 初回入金額として25万円をDCへ入金する。 250000 ≪No.12 制度移換終了区分が「 2 」(移換終了)(退職等により初回で分割制度移換が終了)≫ 制度移換金の全額を一括入金します。 例: 総額100万円を年1回入金、分割期間4回でDCへ移換する予定であったが、 退職等により残余分の全額100万円をDCへ入金することになった。 1000000 制度移換額 半角数字 最大15桁 ○ No. データ項目 設 定 必 須 16 制度移換額  $\bullet$  データ項目の説明 半角数字 最大2桁 ○ 15 移換通算加入者等期間月数 半角数字 最大2桁 ○ No. データ項目 設 定 必 須 14 移換通算加入者等期間年数 ア サ ア :アップロード <mark>サ</mark> :サポートシート 前ページからの続き 60歳到達後も加入可能なプラン 通算加入者等期間として算入可能な期間は、60歳までの期間に限られます。

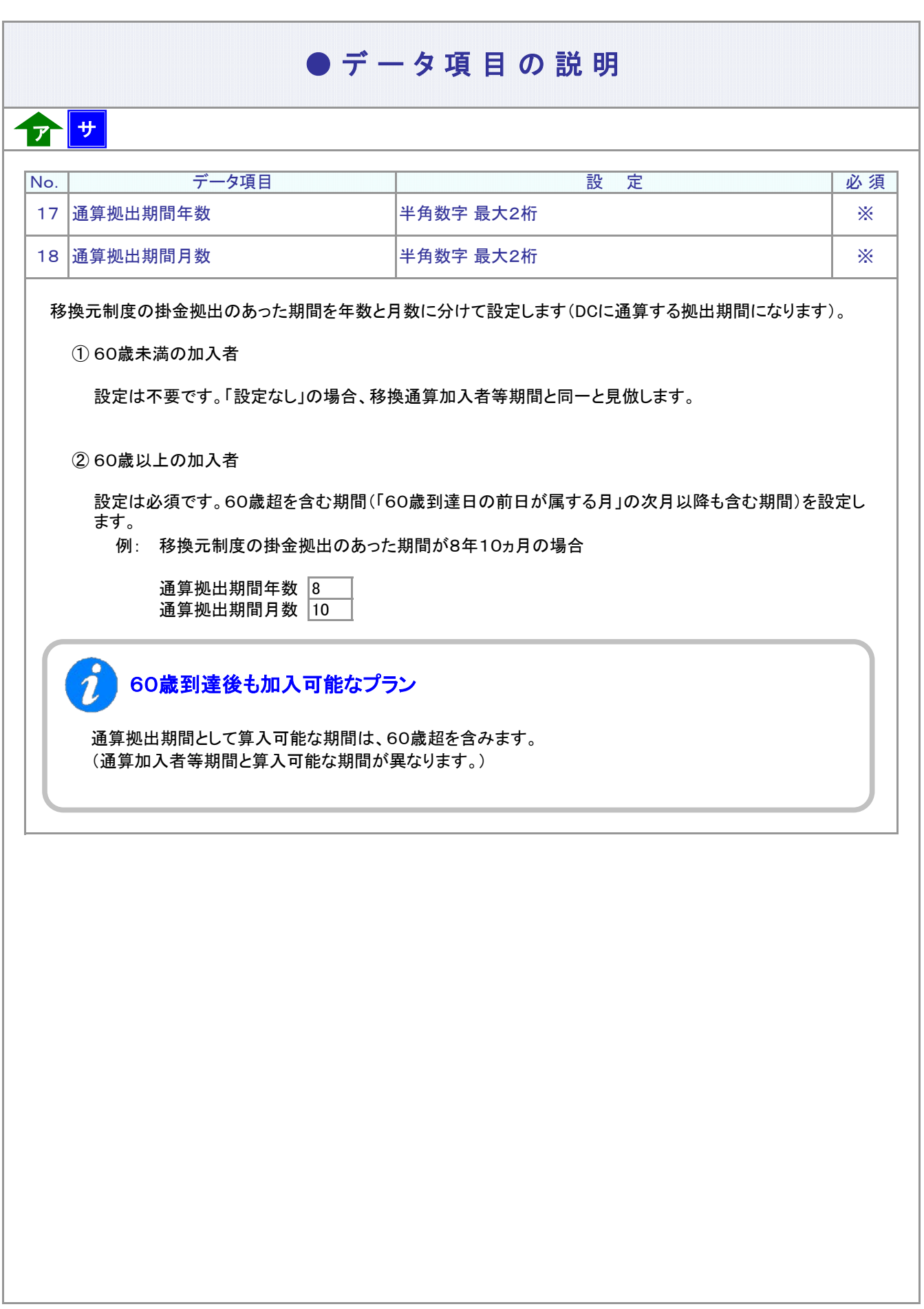

ア :アップロード サ :サポートシート

### $\bullet$  C S V ファイル

ア

CSVファイルをサポートシートを使わず、企業で直接作成する時は、以下のルールで作成します。

### CSVファイルの名称

ファイル名称は、半角英数字の任意で設定できます(※)。

(※) Windowsの制約により、パスとファイル名称のサイズを加えて、255バイトより大きくなりますと取り込み ができません。

### CSVファイルの構成

以下のルールでデータの設定を行います。

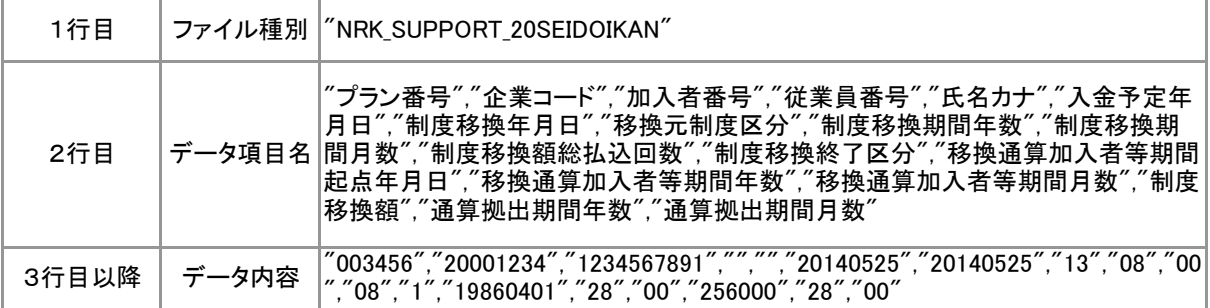

# データ項目の括り、区切り

データ項目はダブルクォート(")で括り、データ項目間はカンマ(,)で区切ります。

- ① "003456","20001234" ダブルクォートで括られており、カンマで区切られている
- ② 003456,20001234 ダブルクォートで括られていない
- ③ 003456 20001234 ダブルクォートで括られておらず、スペースで区切られている
- ④ "003456""20001234" ダブルクォートで括られてはいるが、カンマで区切られていない

※ ②、③、④のデータの設定では、アップロードされません。

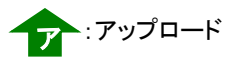

## ● C S V ファイル

ア

≪データ作成例≫

加入者番号で作成した場合

"NRK\_SUPPORT\_20SEIDOIKAN"

"プラン番号","企業コード","加入者番号","従業員番号","氏名カナ","入金予定年月日",・・・ "003456","20001234","1234567891","","","20140525","20140525","13","08","00","08","1",・・・ "003456","20001234","1234567892","","","20140525","20140525","13","08","00","08","2",・・・

4-1-1(4)-2制度移換金\_分割初回-12

(4)-3 制度移換金データ 退職給与制度2回目以降の入金

### ● ご 利 用 に あ た っ て

- ◆ WEB事務システムからデータ送信するデータファイルとデータ項目の詳細について記載しています。
- ◆ 「アップロードデータレイアウト」、「データ項目の説明」および「CSVファイル」で構成されています。

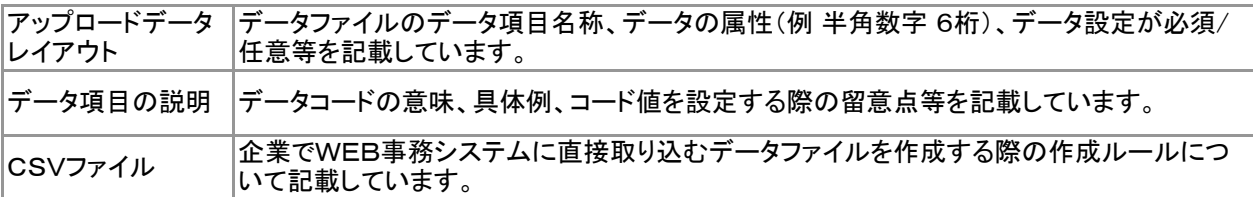

◆ 事務手続きの流れについては、本節では記載していません。 まずは事務手続きの流れをご理解の上、ご使用ください。事務手続きの流れに関わる記載箇所は、 ≪事務手続きについては、こちらをご参照ください≫に記載しています。

#### ≪事務手続きについては、こちらをご参照ください≫

- 3-2-3.他の退職金制度から資産を持込む手続き(制度移換)
	- (4)制度移換の登録(退職給与制度2回目以降の入金)
	- (5)制度移換登録内容の訂正

## アップロードデータレイアウト(サポートシート)

サ

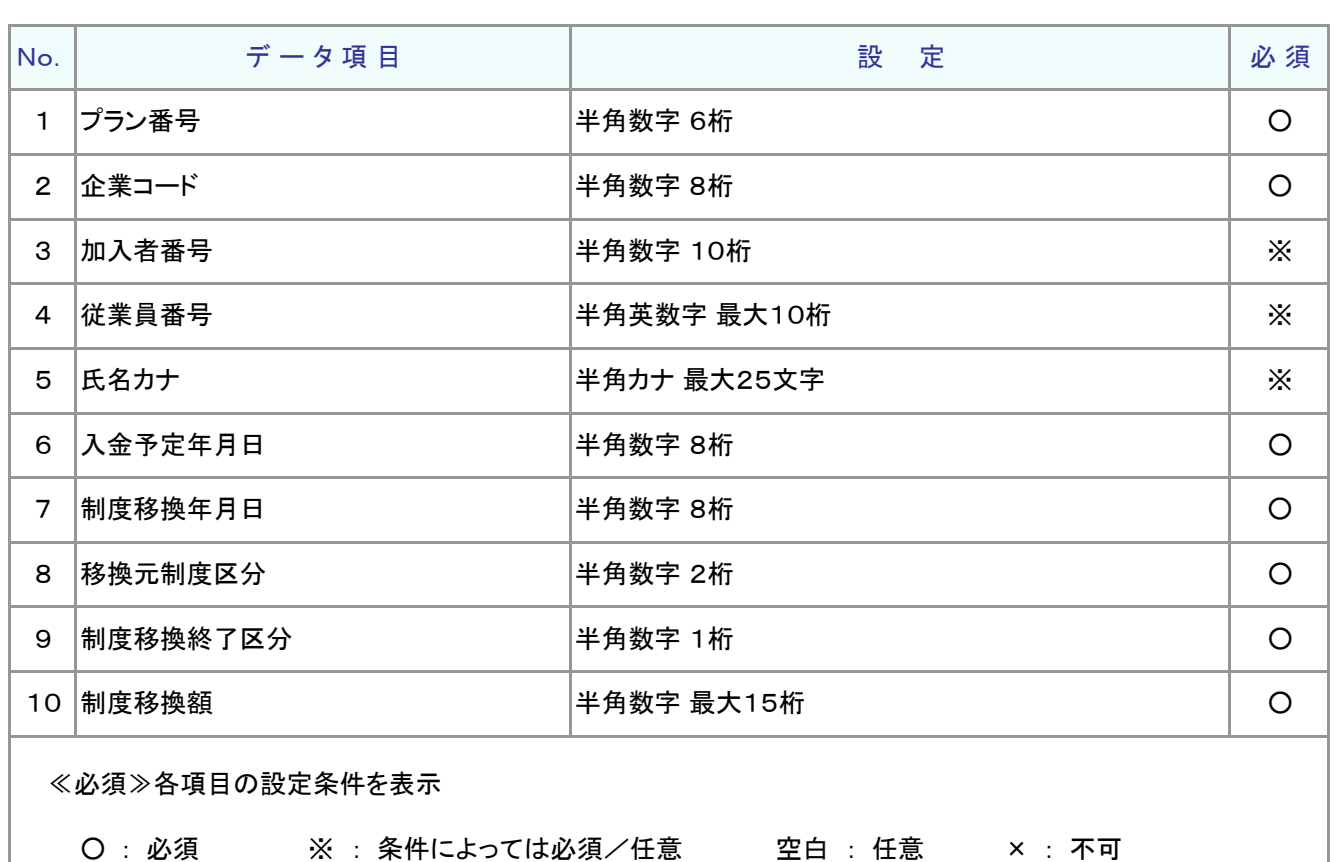

条件の詳細は項目説明を参照

≪設定≫取扱い可能な文字を表示

半角数字 半角英数字 半角カナ 取扱い可能な文字詳細は、10-1-1\_入力可能な文字コードをご参照ください。

ご注意ください

WEB画面から入力する場合とファイルアップロードによる入力の場合は、取扱い 可能な文字に違いがありますので、ご注意ください。

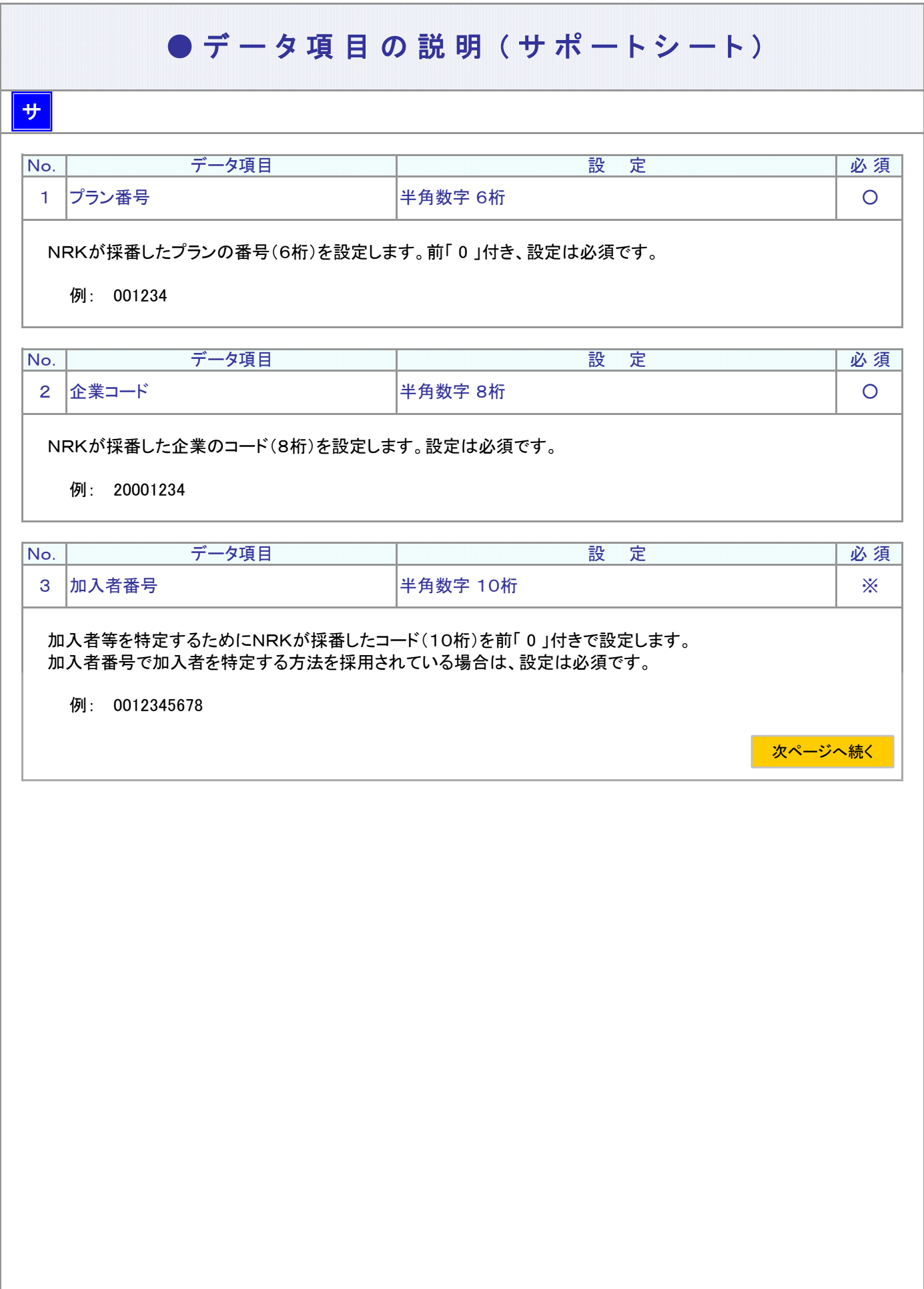

フ :アップロード サ :サポートシート

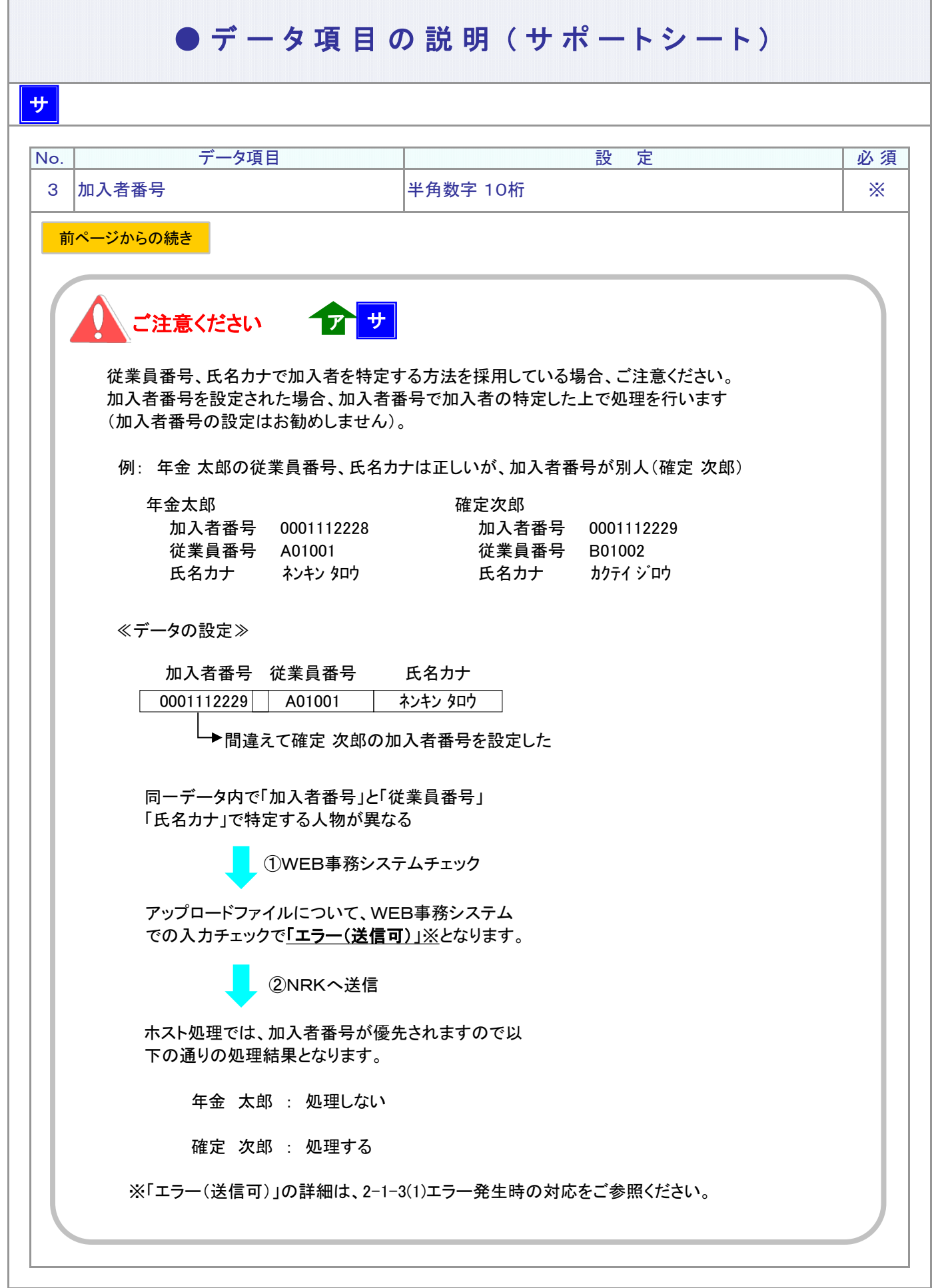

## ● デ ー タ 項 目 の 説 明 (サ ポ ー ト シ ー ト)

### サ

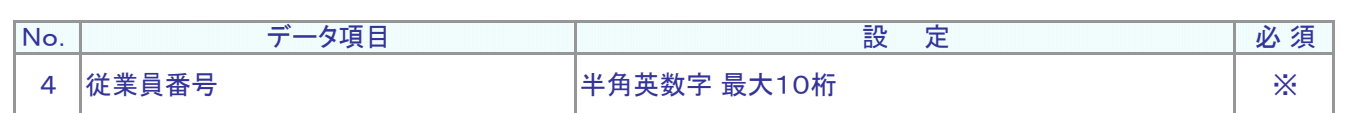

従業員番号、氏名カナで加入者を特定する方法を採用されている場合、設定は必須です。 加入者を識別する企業の従業員番号を設定します。

例: W12345

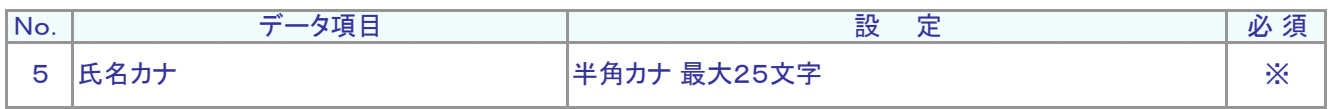

加入者の氏名カナを設定します。

従業員番号、氏名カナで加入者を特定する方法を採用されている場合、設定は必須です。

例: ネンキン タロウ

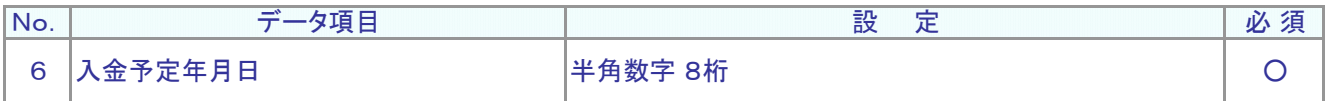

今月分の制度移換金を資産管理機関へ入金する日(実際の入金日)を設定します。西暦8桁、設定は必須です。

例: 制度移換金の実際の入金日が2015年5月20日の場合

20150520

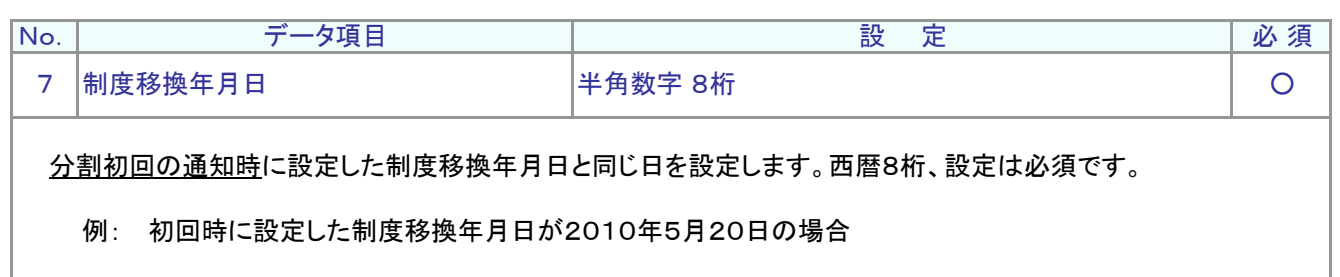

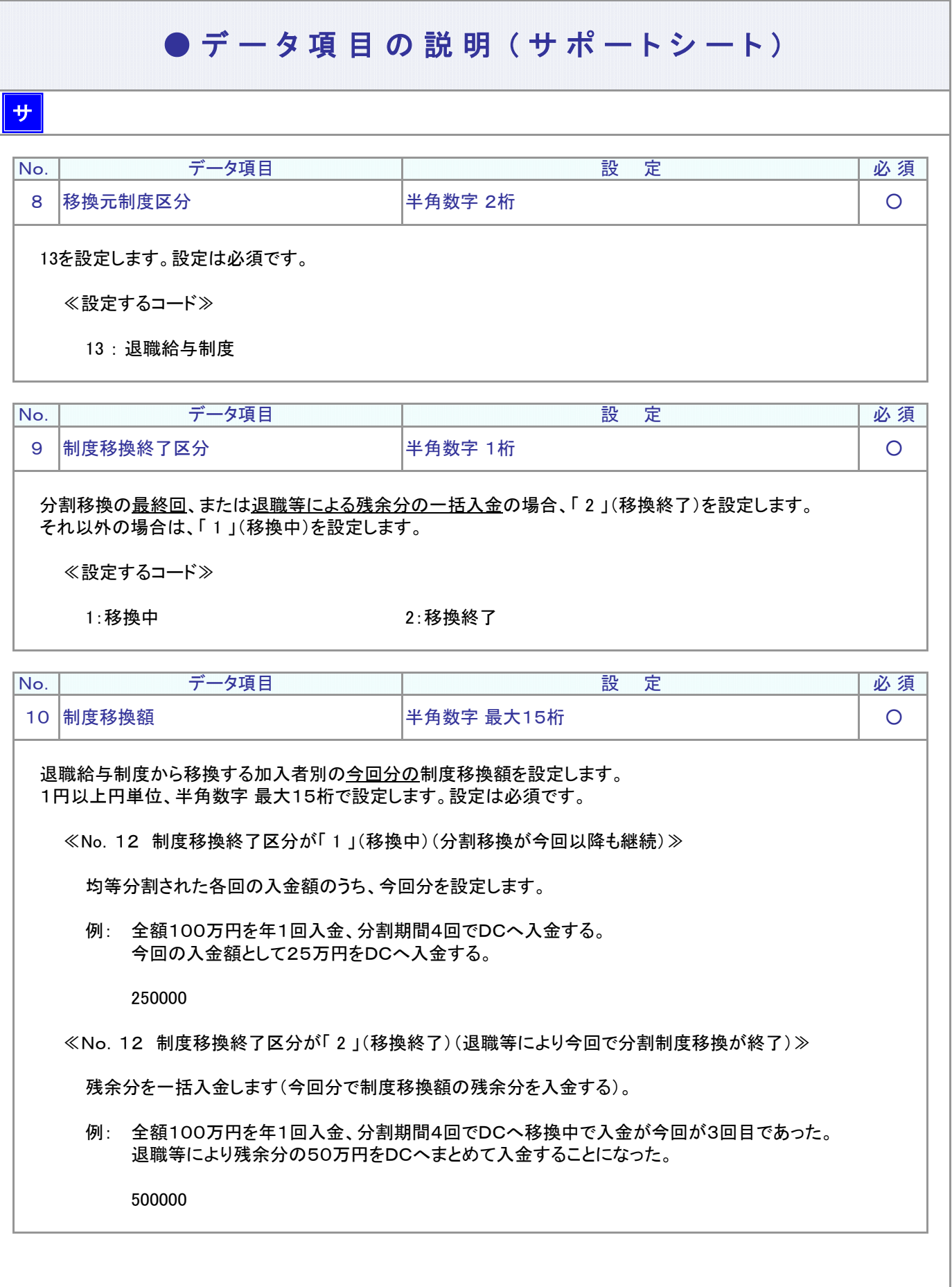

# アップロードデータレイアウト(CSVファイル)

インスト インター

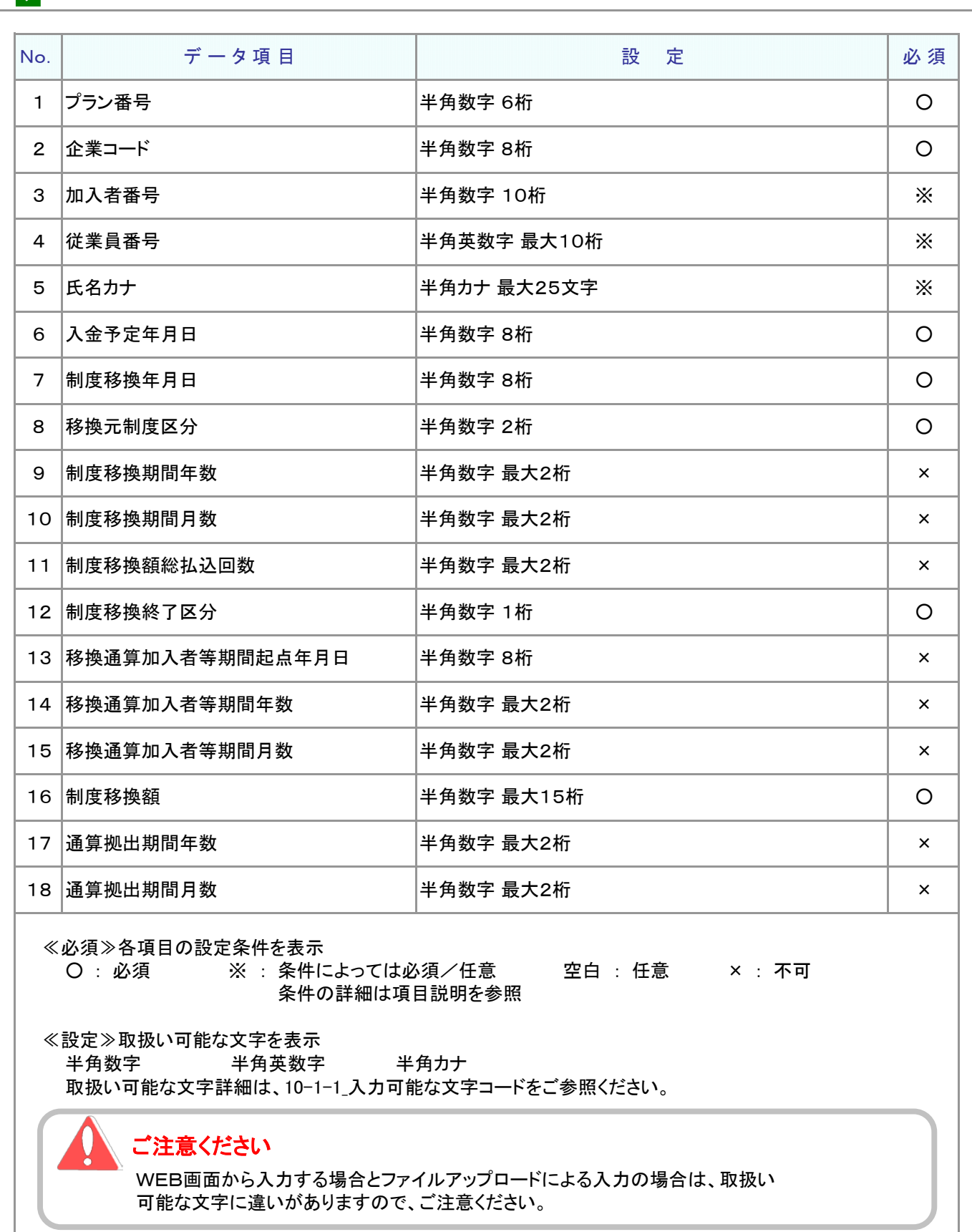

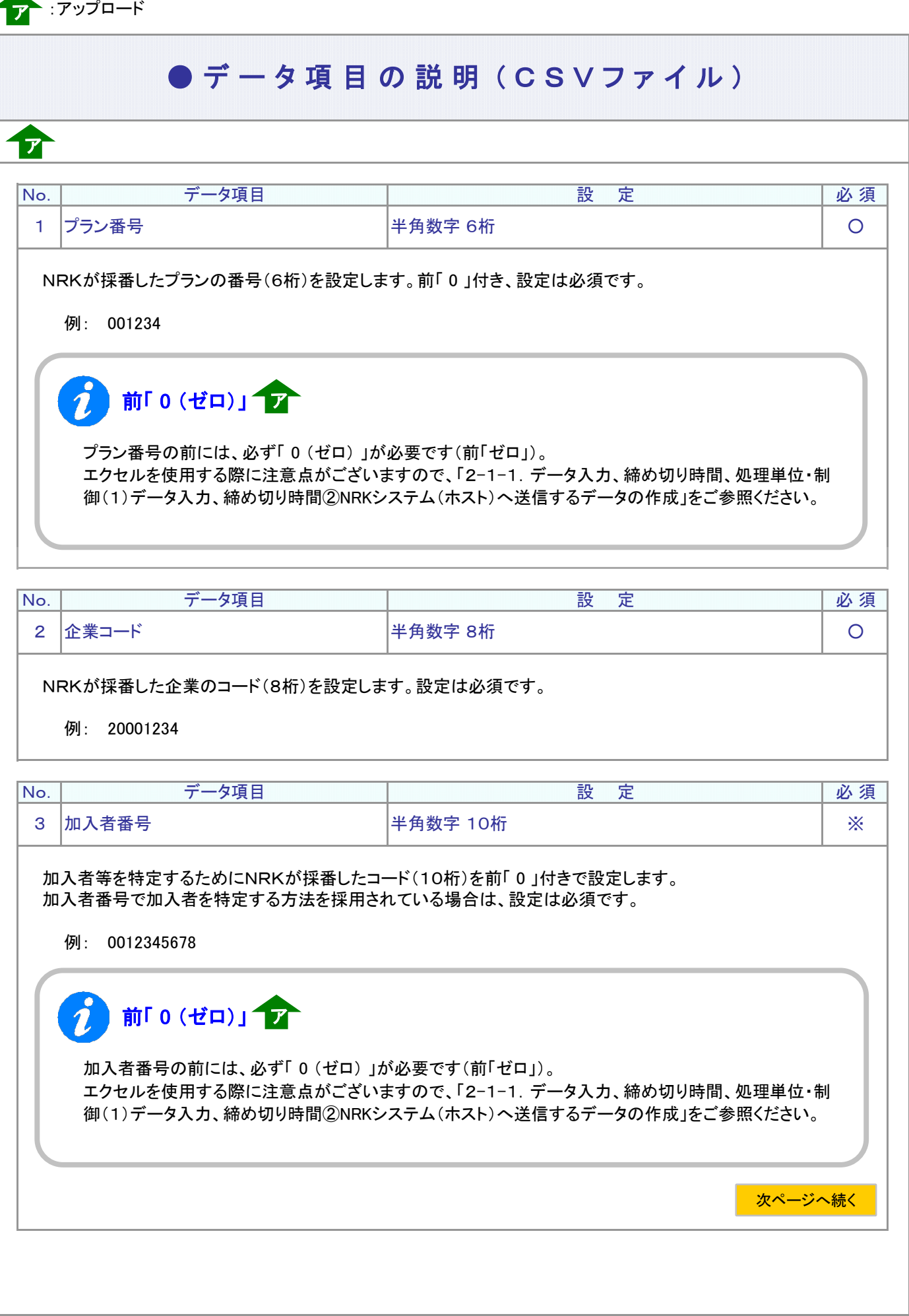

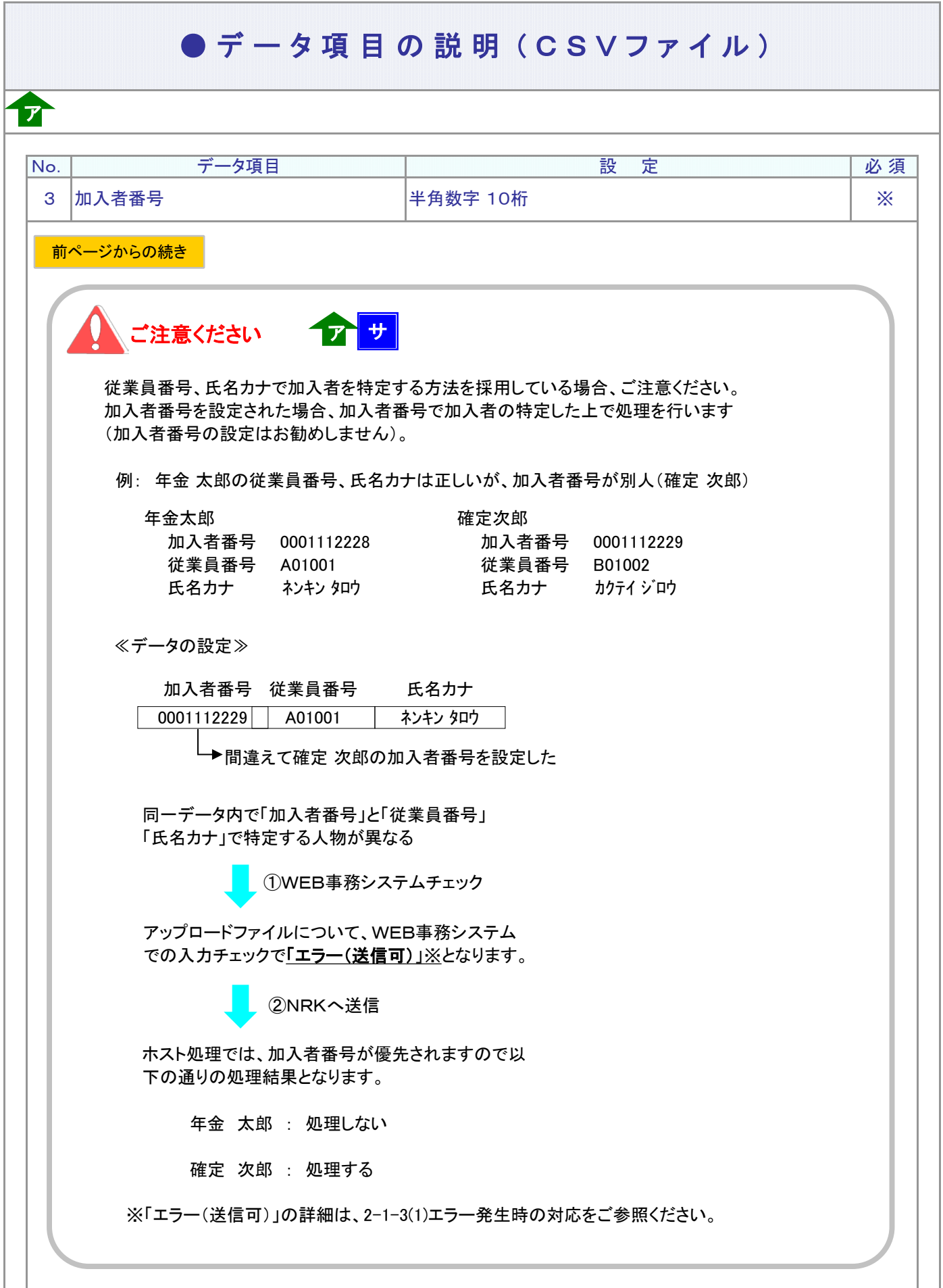

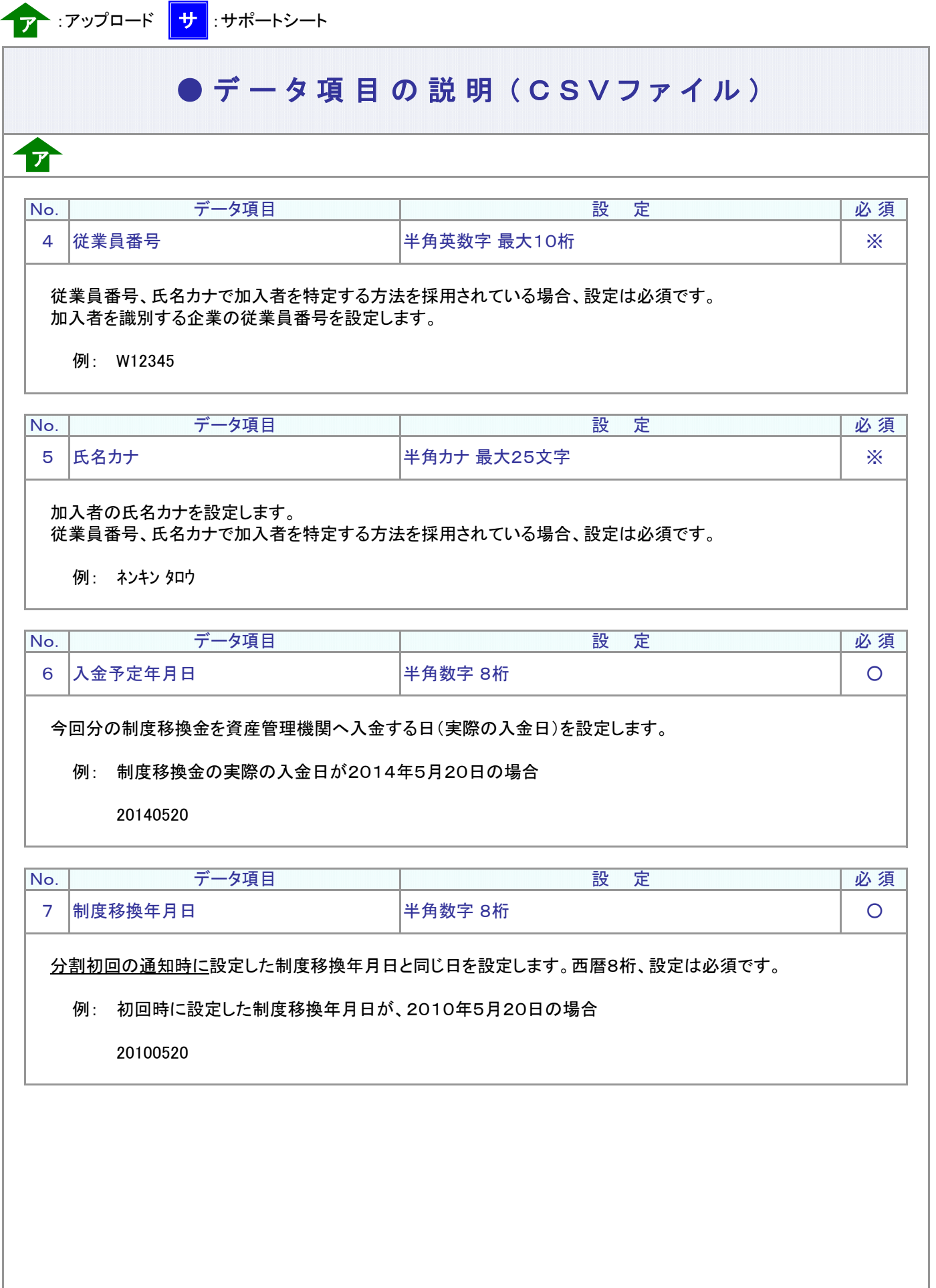

## ● デ ー タ 項 目 の 説 明 (CSVファイル)

## ア

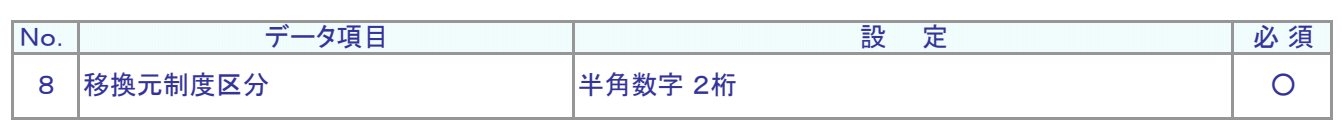

### 13を設定します。設定は必須です。

≪設定するコード≫

13 : 退職給与制度

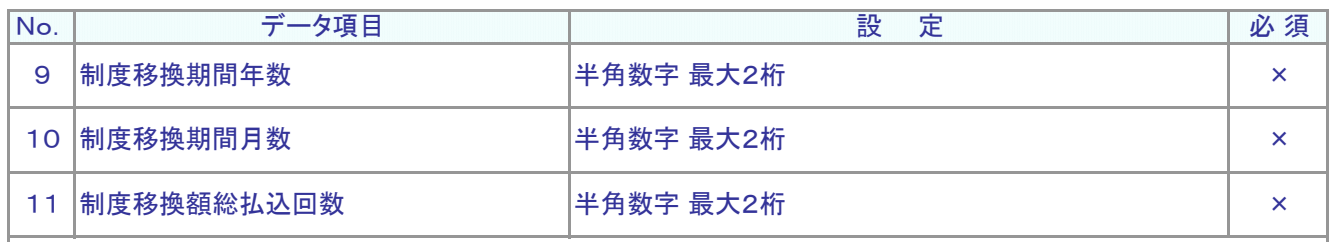

「設定なし」です。

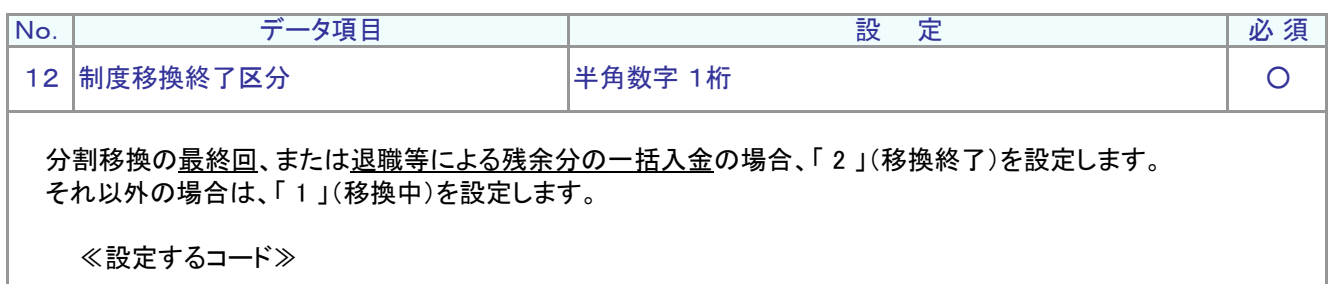

#### 1:移換中 2:移換終了

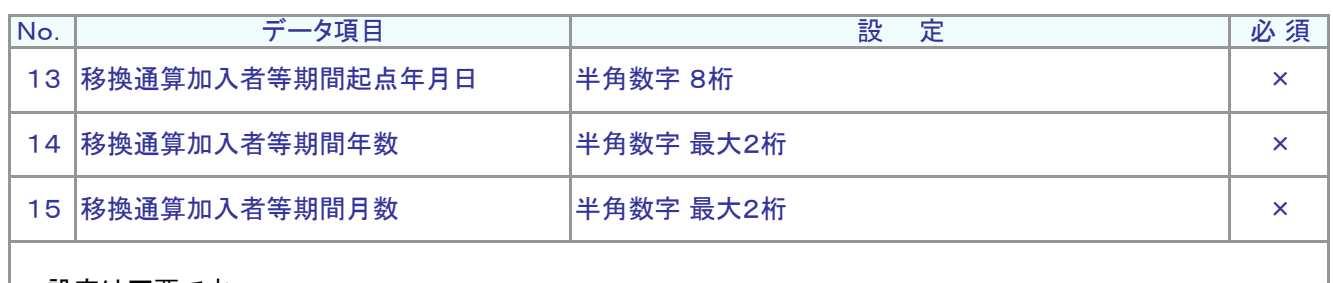

設定は不要です。

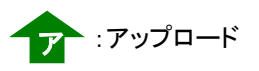

## ● デ ー タ 項 目 の 説 明 (CSVファイル)

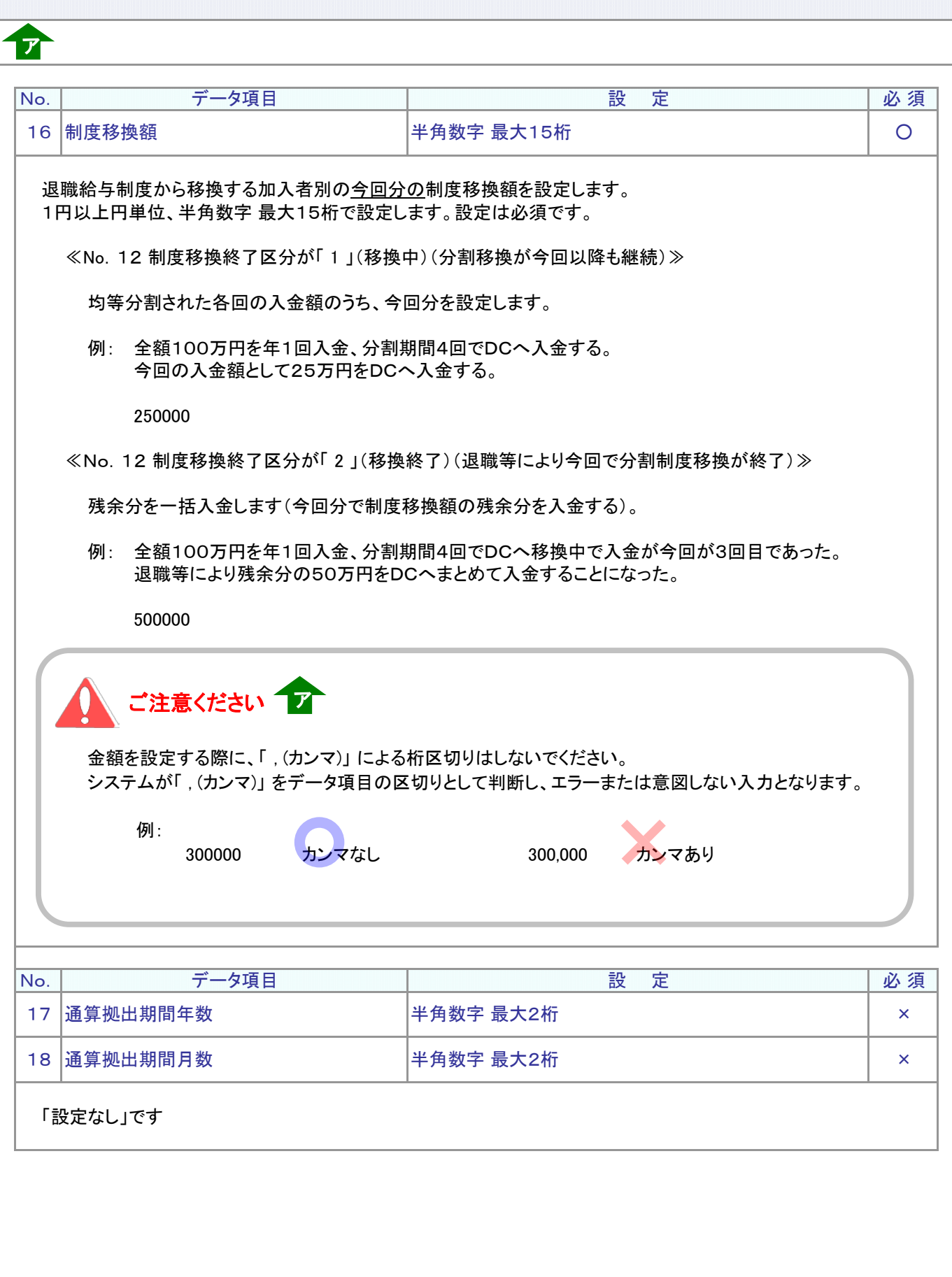

## ● デ ー タ 項 目 の 説 明 ( C S V フ ァ イ ル )

CSVファイルをサポートシートを使わず、企業で直接作成する時は、以下のルールで作成します。

### CSVファイルの名称

ア

ファイル名称は、半角英数字の任意で設定できます(※)。

(※) Windowsの制約により、パスとファイル名称のサイズを加えて、255バイトより大きくなりますと取り込み ができません。

#### CSVファイルの構成

以下のルールでデータの設定を行います。

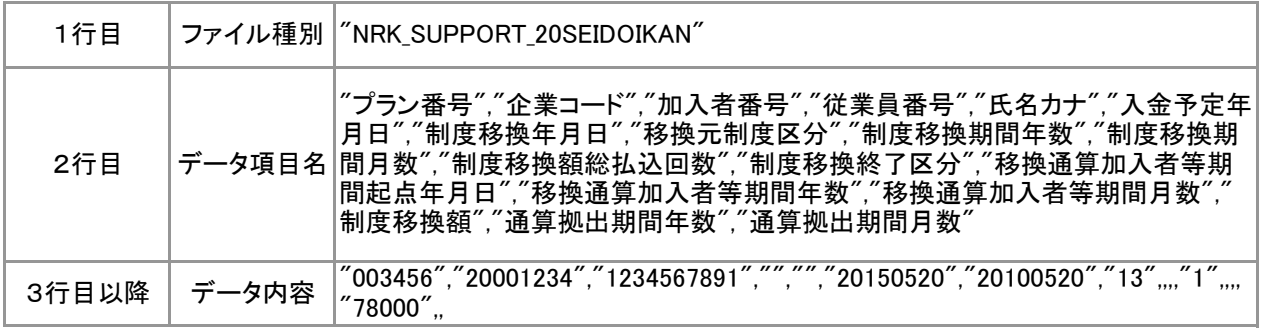

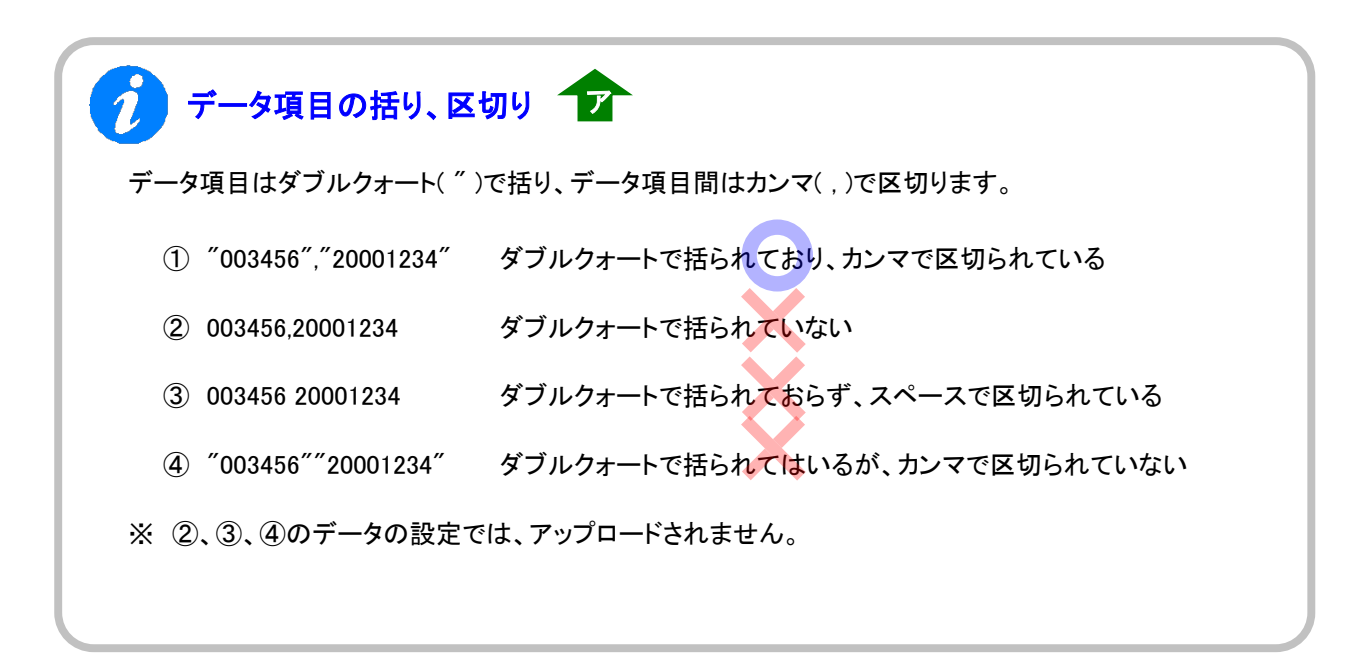

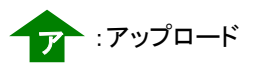

## $\bigcirc$  C S V ファイル

ア

≪データ作成例≫

加入者番号で作成した場合

### "NRK\_SUPPORT\_20SEIDOIKAN"

"プラン番号","企業コード","加入者番号","従業員番号","氏名カナ","入金予定年月日",・・・ "003456","20001234","1234567891","","","20150520","20100520","13",,,,"1",,,,"78000",, "003456","20001234","1234567892","","","20150520","20100520","13",,,,"2",,,,"500000",,